## **"***artus***® EBV RG PCR" rinkinio vadovas**

 $\overline{\text{27}}$  24 (katalogo Nr. 4501263) 96 (katalogo Nr. 4501265)

1 versija

### **IVD**

Kiekybinė "in vitro" diagnostika

Skirta naudoti su "Rotor-Gene® Q" instrumentais

# $\epsilon$

**REF** 

4501263, 4501265

**HB** 1046897LT

QIAGEN GmbH, QIAGEN Strasse 1, 40724 Hilden, VOKIETIJA

R5 MAT 1046897LT

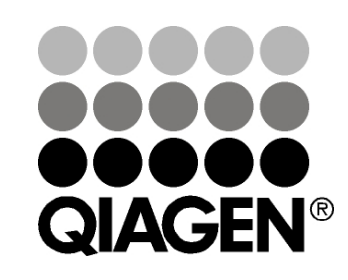

# Sample & Assay Technologies

### **QIAGEN Sample ir Assay Technologies**

QIAGEN yra pirmaujanti inovacinių mėginių ir tyrimų technologijų, leidžiančių išskirti ir aptikti bet kokių biologinių mėginių turinį, tiekėja. Mūsų pažangūs, aukštos kokybės produktai ir paslaugos užtikrina sėkmę nuo mėginio iki rezultato.

#### **QIAGEN nustato standartus šiose srityse:**

- **DNR, RNR ir baltymų gryninimas**
- Nukleino rūgščių ir baltymų tyrimai
- **Muller** microRNR tyrimai ir RNRi
- **Mėginių ir tyrimų technologijų automatizavimas**

Mūsų tikslas – leisti jums pasiekti sėkmę ir laimėjimus. Daugiau informacijos rasite svetainėje www.qiagen.com.

### **Turinys [Paskirtis](#page-3-0)** 4 **[Santrauka ir paaiškinimas](#page-3-1)** 4 **[Informacija apie patogeną](#page-3-2)** 4 **Proc[edūros principas](#page-3-3)** 4 **[Pateiktos medžiagos](#page-4-0)** 5 **[Rinkinio turinys](#page-4-1)** 5 **[Reikalingos, tačiau nepateikiamos medžiagos](#page-4-2)** 5 **[Įspėjimai ir atsargumo priemonės](#page-5-0)** 6 **[Bendrosios atsargumo priemonės](#page-5-1)** 6 **[Reagentų laikymas ir naudojimas](#page-6-0)** 7 **[Procedūra](#page-7-0)** 8 **[DNR išskyrimas](#page-7-1)** 8 **[Vidinė kontrolinė medžiaga](#page-10-0)** 11 **[Protokolas: PGR ir duomenų analizė](#page-12-0)** 13 **[Rezultatų aiškinimas](#page-19-0)** 20 **[Kiekio nustatymas](#page-19-1)** 20 **[Rezultatai](#page-20-0)** 21 **[Trikčių šalinimo vadovas](#page-22-0)** 23 **[Kokybės kontrolė](#page-24-0)** 25 **[Apribojimai](#page-24-1)** 25 **[Veikimo charakteristikos](#page-25-0)** 26 **[Analitinis jautris](#page-25-1)** 26 **[Specifiškumas](#page-25-2)** 26 **[Rezultatų atkuriamumas](#page-26-0)** 27 **[Literatūra](#page-27-0)** 28 **[Simboliai](#page-28-0)** 29 **[Kontaktinė informacija](#page-28-1)** 29 **[Užsakymo informacija](#page-29-0)** 30

### <span id="page-3-0"></span>**Paskirtis**

"*artus* EBV RG PCR" rinkinys yra "in vitro" nukleino rūgščių amplifikacijos testas, skirtas Epšteino-Baro viruso (EBV) DNR kiekiui žmogaus plazmoje, kraujyje, stuburo smegenų skystyje arba kraujo ląstelėse nustatyti. Šiame diagnostinių testų rinkinyje naudojama polimerazinė grandininė reakcija (PGR); rinkinys konfigūruotas naudoti su "Rotor-Gene Q" instrumentais.

### <span id="page-3-1"></span>**Santrauka ir paaiškinimas**

"*artus* EBV RG PCR" rinkinio sudėtyje yra paruošta naudoti sistema, skirta EBV viruso DNR aptikti, naudojant polimerazinę grandininę reakciją (PGR), dirbant su "Rotor-Gene Q" instrumentais. EBV RG Master sudėtyje yra reagentai ir fermentai, skirti specifinei EBV viruso genomo 97 bp regiono amplifikacijai ir tiesioginiam specifinio aplikono nustatymui "Rotor-Gene Q MDx", "Rotor-Gene Q" arba "Rotor-Gene 6000" fluorescenciniame kanale "Cycling Green" arba "Rotor-Gene 3000" fluorescenciniame kanale "Cycling A.FAM™"□.

"*artus* EBV RG PCR" rinkinio sudėtyje taip pat yra antra heterologinės amplifikacijos sistema, skirta galimam PGR slopinimui nustatyti. Jis aptinkamas kaip vidinė kontrolinė medžiaga (IC) "Rotor-Gene Q MDx", "Rotor-Gene Q" arba "Rotor-Gene 6000" fluorescenciniame kanale Cycling Yellow", arba "Rotor-Gene 3000" fluorescenciniame kanale "Cycling A.JOE™". Analitinės EBR viruso PGR aptikimo riba (žr. "[Analytical sensitivity"](#page-25-1), [26](#page-25-1) psl.) nesumažėja. Tiekiamos išorinės teigiamos kontrolinės medžiagos (EBV RG 1– 4), kurios leidžia nustatyti viruso DNR kiekį. Daugiau informacijos pateikta ["Quantitation"](#page-19-1), [20](#page-19-1) psl.

### <span id="page-3-2"></span>**Informacija apie patogeną**

Epšteino-Baro virusas (EBV) patenka peroraliniu būdu, dažniausiai per užkrėstas seiles. Bendrai EBV infekcija daugiausia pasireiškia vaikystėje, paprastai be simptomų. Ūmios infekcijos klinikinis požymis yra infekcinė mononukleozė, susijusi su karščiavimu, nuovargiu ir angina, taip pat limfmazgių ir blužnies uždegimu. Kai kuriems pacientams šie simptomai nuolat kartojasi. Kliniškai reikšmingos EBV infekcijos daugiausiai pasireiškia pacientams ir žmonėms su T ląstelės defektais.

### <span id="page-3-3"></span>**Procedūros principas**

Patogenų aptikimas taikant polimerazinę grandininę reakciją (PGR) pagrįstas specifinių patogeno genomo regionų amplifikacija. Taikant realaus laiko PGR, amplifikuotas produktas aptinkamas naudojant fluorescencinius dažus. Jie paprastai yra susiję su oligonukleotidiniais zondais, kurie specifiškai jungiasi su amplifikuotu produktu. Fluorescencijos intensyvumo PGR tyrimų serijos metu (t. y. realiu laiku) stebėjimas leidžia aptikti besikaupiantį produktą ir

nustatyti jo kiekį, po PGR tyrimų serijos pakartotinai neatidarant reakcijos mėgintuvėlių.\*

### <span id="page-4-0"></span>**Pateiktos medžiagos**

### <span id="page-4-1"></span>**Rinkinio turinys**

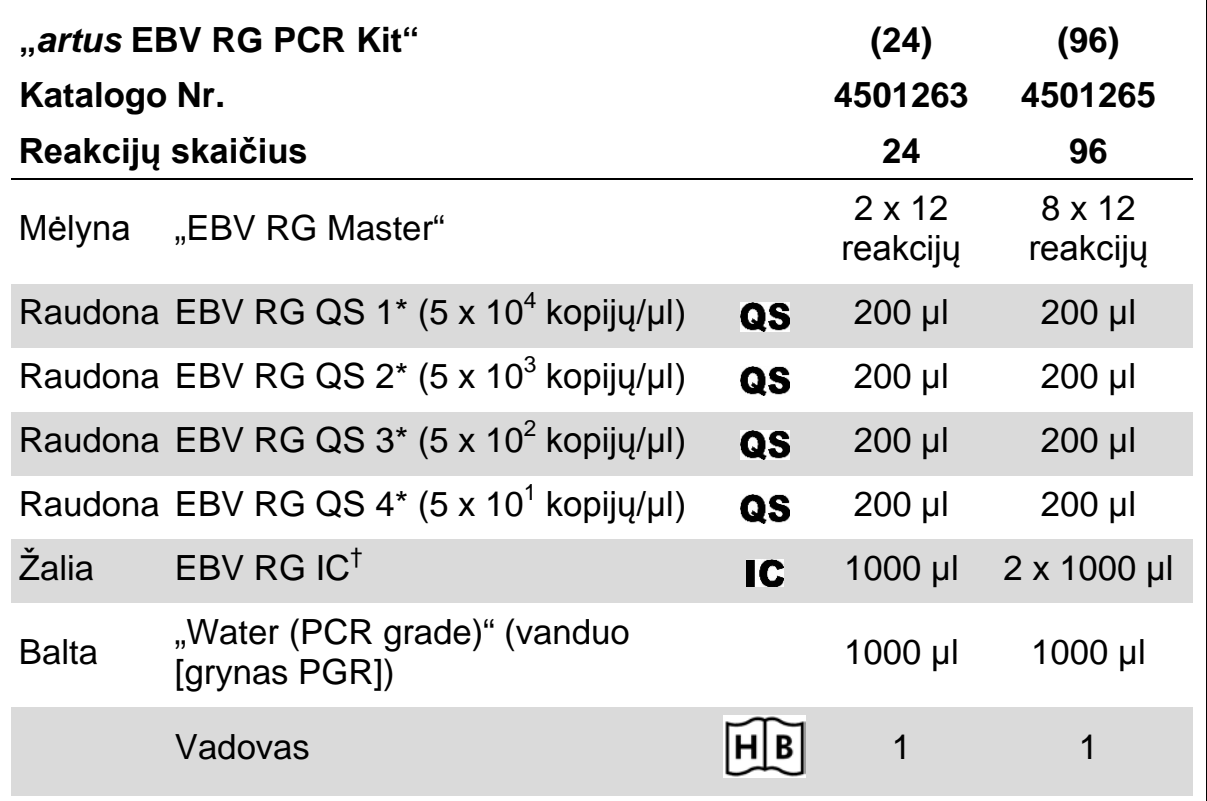

\* Kiekybinės analizės etaloninis tirpalas.

<span id="page-4-2"></span>† Vidinė kontrolinė medžiaga.

### **Reikalingos, tačiau nepateikiamos medžiagos**

Dirbdami su cheminėmis medžiagomis būtinai dėvėkite tinkamą laboratorinį chalatą, mūvėkite vienkartines pirštines ir užsidėkite apsauginius akinius. Daugiau informacijos pateikta atitinkamuose saugos duomenų lapuose (SDL), kuriuos gali pateikti produkto tiekėjas.

#### **Reagentai**

DNR išskyrimo rinkinys (žr. ["DNA isolation"](#page-7-1), [8](#page-7-1) psl.)

#### **Vartojimo reikmenys**

Sterilūs pipečių antgaliai su filtrais

<sup>\*</sup> Mackay, I.M. (2004) Real-time PCR in the microbiology laboratory. Clin. Microbiol. Infect. 10, 190

- Mėgintuvėlių ir dangtelių juostelės, 0,1 ml, skirtos naudoti su 72 šulinėlių rotoriumi (kat. Nr. 981103 arba 981106)
- Arba: PGR mėgintuvėliai, 0,2 ml, skirti naudoti su 36 šulinėlių rotoriumi (kat. Nr. 981005 arba 981008)

#### **Įranga**

- $\blacksquare$  Pipetės (reguliuojamos)\*
- Sūkurinė maišyklė\*
- Stalinė centrifuga\* su rotoriumi 2 ml reakcijos mėgintuvėliams
- Rotor-Gene Q MDx", Rotor-Gene Q" arba "Rotor-Gene" instrumentas\* su fluorescenciniais kanalais, skirtais "Cycling Green" ir "Cycling Yellow", arba fluorescenciniais kanalais, skirtais "Cycling A.FAM" ir "Cycling A.JOE"
- Rotor-Gene Q MDx" / "Rotor-Gene Q" programinės įrangos versija 1.7.94 arba naujesnė ("Rotor-Gene 6000" programinės įrangos versija 1.7.65, 1.7.87, 1.7.94; "Rotor-Gene 3000" programinės įrangos versija 6.0.23)
- Vėsinimo blokas (įkėlimo blokas 72 x 0,1 ml mėgintuvėliai, kat. Nr. 9018901 arba įkėlimo blokas 96 x 0,2 ml mėgintuvėliai, kat. Nr. 9018905)

### <span id="page-5-0"></span>**Įspėjimai ir atsargumo priemonės**

#### Skirta ..in vitro" diagnostikai

Dirbdami su cheminėmis medžiagomis būtinai dėvėkite tinkamą laboratorinį chalatą, mūvėkite vienkartines pirštines ir užsidėkite apsauginius akinius. Daugiau informacijos žr. atitinkamuose saugos duomenų lapuose (SDL). Juos patogiu ir kompaktišku PDF formatu rasite interneto svetainėje www.qiagen.com/safety, čia galite rasti, perskaityti ir išspausdinti kiekvieno QIAGEN® rinkinio ir rinkinio komponento SDL.

Mėginių ir tyrimų atliekas išmeskite laikydamiesi vietinių saugos reikalavimų.

### <span id="page-5-1"></span>**Bendrosios atsargumo priemonės**

Naudotojas visada turi atkreipti dėmesį į šiuos dalykus:

- naudokite sterilius pipečių antgalius su filtrais;
- teigiamas medžiagas (pavyzdžius, teigiamas kontrolines medžiagas ir amplikonus) laikykite ir ekstrahuokite atskirai nuo visų kitų reagentų, dėkite juos į reakcijos mišinį erdviškai atskirtoje patalpoje;
- **D** prieš pradėdami tyrimą visus komponentus gerai atšildykite kambario temperatūroje (15–25 °C);

\* Užtikrinkite, kad instrumentai būtų patikrinti ir sukalibruoti laikantis gamintojo rekomendacijų.

- atšildę, sumaišykite komponentus (pakartotinai lašindami pipete į viršų ir žemyn arba naudodami pulsinę sūkurinę maišyklę) ir trumpai centrifuguokite;
- dirbkite greitai, komponentus laikykite ant ledo arba vėsinimo bloke (72/96-šulinėlių įkėlimo bloke).

### <span id="page-6-0"></span>**Reagentų laikymas ir naudojimas**

"*artus* EBV RG PCR" rinkinio komponentus reikia laikyti temperatūroje nuo –15 iki –30 °C; jie yra stabilūs iki ant etiketės nurodytos tinkamumo datos. Reikia vengti pakartotinai atšildyti ir užšaldyti (>2 x), nes tai gali sumažinti tyrimo jautrumą. Jei reagentai bus naudojami tik retkarčiais, juos reikia užšaldyti alikvotinėmis dalimis. Laikyti 2–8 °C temperatūroje reikia ne ilgiau kaip 5 valandas.

### <span id="page-7-0"></span>**Procedūra**

### <span id="page-7-1"></span>**DNR išskyrimas**

1 lentelėje pavaizduoti QIAGEN rinkiniai yra patvirtinti naudoti virusinių DNR gryninimui iš nurodytų žmogaus mėginių tipų su "*artus* EBV RG PCR" rinkiniu. Vykdykite viruso DNR gryninimą pagal rinkinio vadove pateiktus nurodymus.

#### **1 lentelė. Gryninimo rinkiniai, patvirtinti naudoti su "***artus* **EBV RG PCR" rinkiniu**

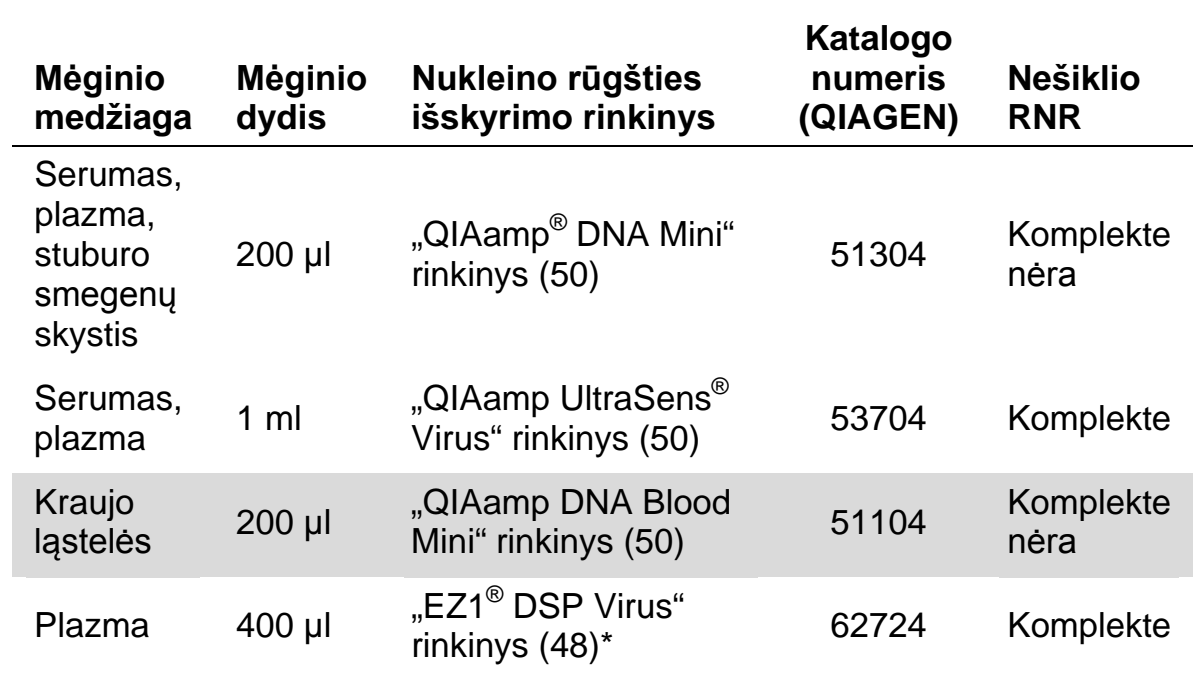

"EZ1 DSP Virus" rinkinys taip pat parduodamas kaip CE-IVD paženklinti "EASY artus® EBV RG PCR" rinkiniai, derinyje su "*artus* EBV RG PCR" rinkiniu (užsakymo informaciją žr. [30](#page-29-0) psl.).

**Pastaba**. antikoaguliantais pažymėti kraujo ėmimo vamzdeliai gali slopinti PGR. Todėl šie inhibitoriai bus pašalinti naudojant aukščiau išvardytus izoliavimo rinkinius. Rekomenduojame vengti naudoti heparinizuotą kraują.

**Pastaba**. "*artus* EBV RG PCR" rinkinio negalima naudoti taikant pagrįstus išskyrimo metodus.

#### <span id="page-7-2"></span>**"QIAamp DNA Blood Mini" rinkinio arba "QIAamp DNA Mini" rinkinio naudojimas**

**Pastaba**. ekstrahavimo efektyvumui, taigi ir DNR/RNR rezultatams užtikrinti labai svarbu naudoti nešiklio RNR. Atminkite, kad išskiriant nukleino rūgštis iš kūno skysčių, kuriuose nėra kraujo ląstelių, ir iš medžiagų, kuriose yra nedidelis DNR ir RNR kiekis (pvz., stuburo smegenų skysčio), primygtinai rekomenduojama pridėti nešiklį (RNR homopolimerą Poly[rA], kurio nėra

"QIAamp DNA Blood Mini" arba "QIAamp DNA Mini" rinkiniuose). Tokiais atvejais ruoškite RNR nešiklį, kaip aprašyta toliau.

- $\blacksquare$  Iš naujo praskieskite liofilizuotą nešiklį RNR (RNR homopolimero Poly[rA], kurio nėra "QIAamp DNA Blood Mini" arba "QIAamp DNA Mini" rinkiniuose) naudodami ekstrahavimo rinkinio išplovimo buferį (nenaudokite lizės buferio) ("QIAamp DNA Mini" ir "QIAamp DNA Blood Mini" rinkinių buferio AE), ir paruoškite 1 µg/µl koncentracijos tirpalą. Padalykite šį nešiklio RNR tirpalą į jūsų poreikius patenkinantį alikvotų skaičių ir laikykite juos temperatūroje nuo –15 iki –30 °C. Pakartotinai neatšildykite (>2 x) nešiklio RNR alikvoto.
- Naudokite 1 µg nešiklio RNR 100 µl lizės buferio. Pavyzdžiui, jeigu ekstrahavimo protokole naudojama 200 µl lizės buferio, pridėkite 2 µl nešiklio RNR (1 µg/µl) tiesiogiai į lizės buferį ("QIAamp DNA Mini" ir "QIAamp DNA Blood Mini" rinkinių buferis AL). Kaskart prieš pat pradedant ekstrahavimą reikia pasiruošti lizės buferio ir nešiklio RNR (ir, kai reikia, vidinės kontrolinės medžiagos mišinį, žr. "[Internal control"](#page-10-0), [11](#page-10-0) psl.); tai turi būti daroma pagal 2 lentelėje pateiktą lašinimo pipete schemą.

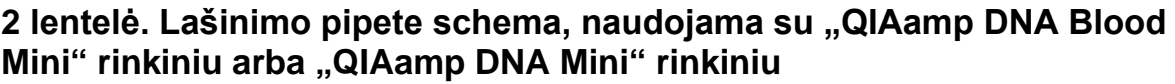

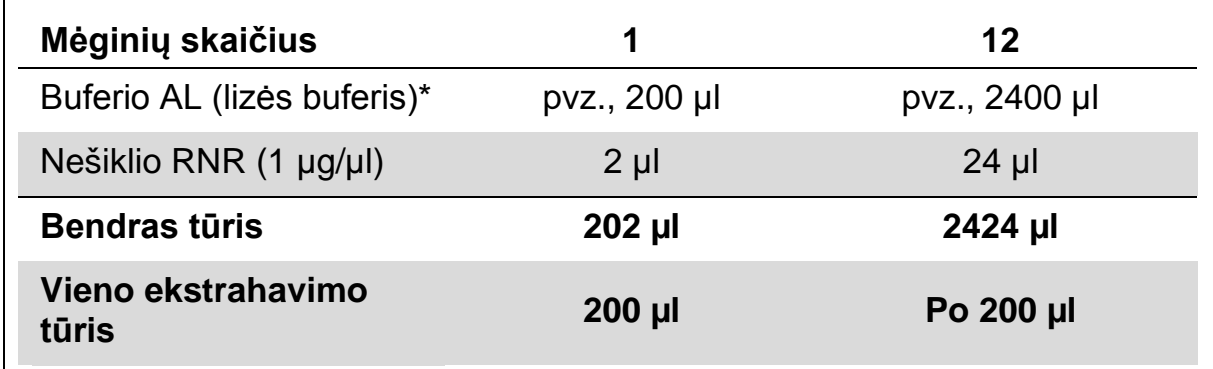

\* Sudėtyje yra guanidino hidrochlorido; saugos informacija pateikta rinkinio vadove.

**Pastaba**. ekstrahavimui naudokite šviežiai paruoštą lizės buferio ir nešiklio RNR mišinį. Mišinio saugoti negalima.

**Pastaba**. "*artus* EBV RG PCR" rinkinio vidinę kontrolinę medžiagą galima naudoti tiesiogiai pačios išskyrimo procedūros metu (žr. "[Internal control"](#page-10-0), [11](#page-10-0) psl.).

**Pastaba**. primygtinai rekomenduojame atlikti rekomenduojamą 10 centrifugavimo žingsnį, nurodytą protokole (*"QIAamp DNA Mini and Blood Mini" vadovas*, trečiasis leidimas, 2010 m. balandis, 29 ir 32 psl.), kad būtų pašalinti visi etanolio likučiai. Rekomenduojame padidinti šio centrifugavimo trukmę iki 3 minučių.

Siekiant išgauti didžiausią "*artus* EBV RG PCR" rinkinio jautrumą, rekomenduojame išplauti DNR 50 µl išplovimo buferyje.

### <span id="page-9-0"></span>**"QIAamp UltraSens Virus" rinkinio naudojimas**

**Pastaba**. ekstrahavimo efektyvumui, taigi ir DNR/RNR rezultatams užtikrinti labai svarbu naudoti nešiklio RNR. Siekiant padidinti nešiklio RNR, pateikto su "QIAamp UltraSens Virus" rinkiniu, stabilumą rekomenduojame taikyti toliau aprašytą procedūrą, kuri skiriasi nuo rinkinio vadove pateiktų instrukcijų.

- Prieš pirmą kartą naudojant rinkinį iš naujo praskieskite liofilizuotą nešiklio RNR 310 µl išplovimo buferio (buferis AVE), pateikto su rinkiniu (galutinio produkto koncentracija 1 µg/µl, nenaudokite lizės buferio). Padalykite šį nešiklio RNR tirpalą į jūsų poreikius patenkinantį alikvotų skaičių ir laikykite juos temperatūroje nuo –15 iki –30 °C. Pakartotinai neatšildykite (>2 x) nešiklio RNR alikvoto.
- Kaskart prieš pat pradedant ekstrahavimą reikia pasiruošti lizės buferio ir nešiklio RNR (ir, kai reikia, vidinės kontrolinės medžiagos mišinį, žr. ["Internal control"](#page-10-0), [11](#page-10-0) psl.); tai turi būti daroma pagal 3 lentelėje pateikta lašinimo pipete schemą.

#### **3 lentelė. Lašinimo pipete schema, naudojama su "QIAamp UltraSens Virus" rinkiniu**

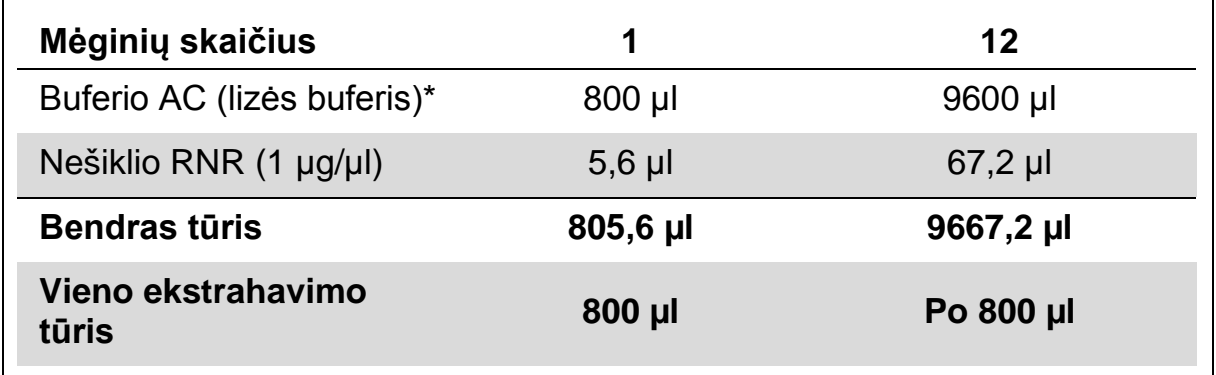

\* Sudėtyje yra izopropanolio; saugos informacija pateikta rinkinio vadove. **Pastaba**. ekstrahavimui naudokite šviežiai paruoštą lizės buferio ir nešiklio RNR mišinį. Mišinio saugoti negalima.

**Pastaba**. "*artus* EBV RG PCR" rinkinio vidinę kontrolinę medžiagą galima naudoti tiesiogiai pačios išskyrimo procedūros metu (žr. "[Internal control"](#page-10-0), [11](#page-10-0) psl.).

**Pastaba**. primygtinai rekomenduojame atlikti papildomą centrifugavimą, aprašytą protokolo (*"QIAamp UltraSens Virus" vadovas*, 2010 m. balandis, 17 psl.) 14 žingsnyje, kad būtų pašalinti visi etanolio likučiai. Rekomenduojame padidinti šio centrifugavimo trukmę iki 3 minučių.

Siekiant išgauti didžiausią "*artus* EBV RG PCR" rinkinio jautrumą, rekomenduojame išplauti DNR 50 µl išplovimo buferyje.

"QIAamp UltraSens Virus" rinkinio leidžia naudoti mėginių koncentratą. Jei naudojate mėginio medžiagą, kuri nėra serumas ar plazma, į mėginį įdėkite papildomai ne mažiau kaip 50 % (tūrio kiekio) neigiamos žmogaus plazmos.

### **"EZ1 DSP Virus" rinkinio naudojimas**

**Pastaba**. ekstrahavimo efektyvumui, taigi ir DNR/RNR rezultatams užtikrinti labai svarbu naudoti nešiklio RNR. Į kiekvieną ekstrahavimą įdėkite tinkamą kiekį nešiklio RNR laikydamiesi "*EZ1 DSP Virus*" *rinkinio vadove* pateiktų instrukcijų.

**Pastaba**. "*artus* EBV RG PCR" rinkinio vidinę kontrolinę medžiagą galima naudoti tiesiogiai pačios išskyrimo procedūros metu (žr. "[Internal control"](#page-10-0), [below\)](#page-10-0).

**Pastaba**. primygtinai rekomenduojame iš karto po ekstrahavimo naudojant "EZ1 DSP Virus" rinkinio naudoti PGR grynintas nukleino rūgštis. Kitaip eliuatus iki PGR analizės galima laikyti 4 °C temperatūroje ne ilgiau kaip 3 dienas.

### <span id="page-10-0"></span>**Vidinė kontrolinė medžiaga**

Teikiama vidinė kontrolinė medžiaga ("EBV RG IC"). Tai leidžia naudotojui kontroliuoti DNR išskyrimo procedūrą ir patikrinti, ar nėra galimo PGR slopinimo. Ekstrahavimui naudojant "EZ1 DSP Virus" rinkinį, laikantis "EZ1 *DSP Virus*" *rinkinio vadove* pateiktų instrukcijų turi būti pridėta vidinės kontrolinės medžiagos. Naudodami "QIAamp UltraSens Virus", "QIAamp DNA Blood Mini" arba "QIAamp DNA Mini" rinkinius, išskyrimo procedūrai pridėkite vidinės kontrolinės medžiagos santykiu 0,1 µl 1 µl eliuavimo tūrio. Pavyzdžiui, naudojant "QIAamp UltraSens Virus" rinkinį, DNR eliuojama 50 µl eliuavimo buferyje (AVE), iš pradžių reikia pridėti 5 µl vidinės kontrolinės medžiagos. Naudojamos vidinės kontrolinės medžiagos kiekis priklauso tik nuo eliuavimo tūrio.

**Pastaba**. vidinės kontrolinės medžiagos ir nešiklio RNR (žr. "[DNA isolation"](#page-7-1), [8](#page-7-1) psl.) reikia pridėti tik į lizės buferio ir mėginio medžiagos mišinį arba tiesiai į lizės buferį.

Vidinės kontrolinės medžiagos negalima dėti tiesiai į mėginio medžiagą. Jei dedama į lizės buferį, atkreipkite dėmesį į tai, kad vidinės kontrolinės medžiagos ir lizės buferio–nešiklio RNR mišinį reikia ruošti šviežiai ir iš karto naudoti (laikant mišinį kambario temperatūroje arba šaldytuve tik kelias valandas, galima vidinės kontrolinės medžiagos triktis ir ekstrahavimo efektyvumo sumažėjimas).

**Pastaba**. vidinės kontrolinės medžiagos ir nešiklio RNR negalima dėti tiesiai į mėginio medžiagą.

<span id="page-11-0"></span>Galima pasirinkti naudoti vidinę kontrolinę medžiagą tik galimam PGR slopinimui tikrinti. Tai darykite dėdami vidinę kontrolinę medžiagą tiesiai į "EBV RG Master", kaip aprašyta protokolo 2b veiksme [\(14](#page-13-0) psl.).

### <span id="page-12-0"></span>**Protokolas: PGR ir duomenų analizė**

#### **Svarbi informacija prieš pradedant**

- **Prieš pradėdami vykdyti protokolą skirkite laiko susipažinti su "Rotor-Gene** Q" instrumentu. Žr. instrumento naudotojo vadovą.
- Užtikrinkite, kad į vieną PGR tyrimų seriją būtų įtrauktas bent vienas kiekybinės analizės etaloninis tirpalas ir viena neigiama kontrolinė medžiaga (vanduo, grynas PGR). Kiekvienos PGR tyrimų serijos standartinei kreivei sukurti naudokite visus 4 pateiktus kiekybinės analizės etaloninius tirpalus (EBV RG QS 1–4).

#### **Ką reikia atlikti prieš pradedant**

- $\blacksquare$  Jsitikinkite, kad vėsinimo blokas ("Rotor-Gene Q" instrumento priedas) yra atvėsintas iki 2–8 °C temperatūros.
- **Prieš kiekvieną naudojimą visus reagentus reikia visiškai atšildyti,** sumaišyti (pakartotinai lašinant pipete į viršų ir žemyn arba naudojant pulsinę sūkurinę maišyklę) ir trumpai centrifuguoti.

#### **Procedūra**

- **1. Įdėkite reikiamą PGR mėgintuvėlių skaičių į vėsinimo bloko adapterius.**
- **2. Jei vidinę kontrolinę medžiagą naudojate DNR išskyrimo procedūrai stebėti ir galimam PGR slopinimui tikrinti, vykdykite 2a veiksmą. Jei vidinę kontrolinę medžiagą naudojate tik galimam PGR slopinimui tikrinti, vykdykite 2b veiksmą.**
- **2a. Vidinė kontrolinė medžiaga jau pridėta išskyrimui (žr. "[Internal](#page-10-0)  [control"](#page-10-0), [11](#page-10-0) psl.). Tokiu atveju paruoškite pagrindinį mišinį pagal 4 lentelę.**

Reakcijos mišinyje paprastai būna visi PGR reikalingi komponentai, išskyrus mėginį.

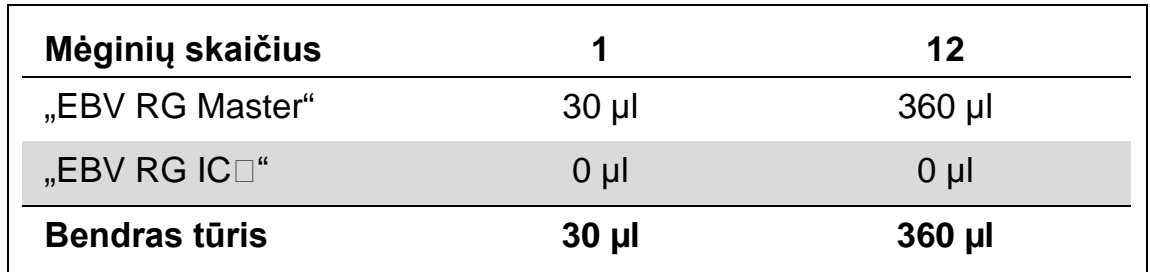

#### **4 lentelė. Pagrindinio mišinio ruošimas (vidinė kontrolinė medžiaga naudojama DNR išskyrimui stebėti ir galimam PGR slopinimui tikrinti)**

#### <span id="page-13-0"></span>**2b. Vidinę kontrolinę medžiagą reikia dėti tiesiai į "EBV RG Master" mišinį. Tokiu atveju paruoškite pagrindinį mišinį pagal 5 lentelę.**

Reakcijos mišinyje paprastai būna visi PGR reikalingi komponentai, išskyrus mėginį.

#### **5 lentelė. Pagrindinio mišinio ruošimas (vidinė kontrolinė medžiaga naudojama tik galimam PGR slopinimui tikrinti)**

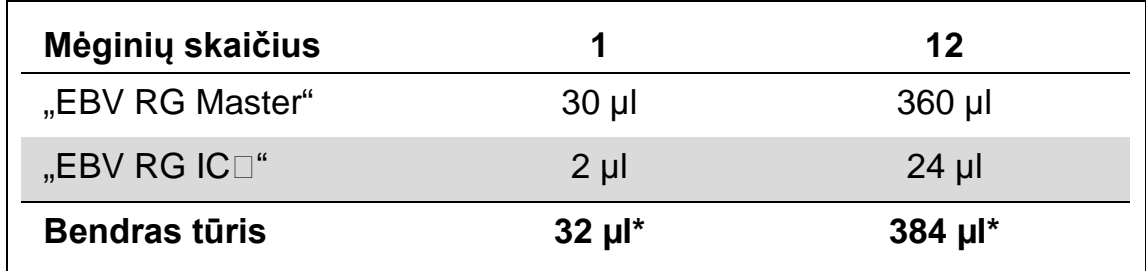

\* Tūrio padidėjimo pridėjus vidinę kontrolinę medžiagą ruošiant PGR tyrimą nepaisoma. Aptikimo sistemos jautris nesumažėja.

**3. Į kiekvieną PGR mėgintuvėlį pipete įlašinkite 30 μl pagrindinio mišinio. Po to įdėkite 20 μl eliuoto mėginio DNR (žr. 6 lentelę). Atitinkamai 20 µl ne mažiau kaip vieno iš kiekio nustatymo etaloninių tirpalų ("EBV RG QS 1–4") reikia naudoti kaip teigiamą kontrolinę medžiagą, o 20 μl vandens (vandens, gryno PGR) – kaip neigiamą kontrolinę medžiagą.** 

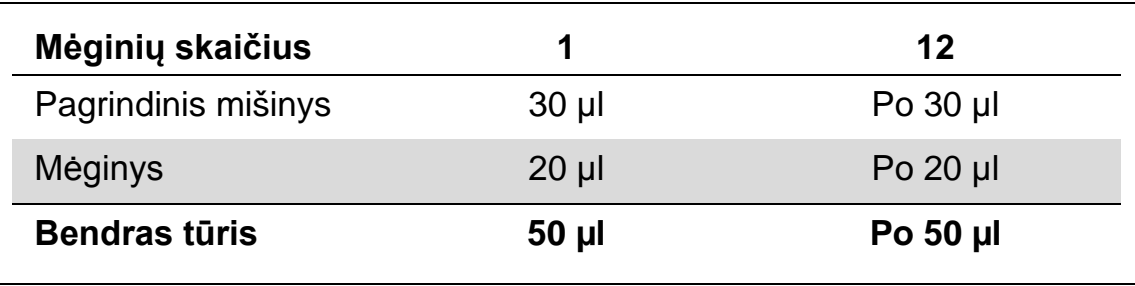

#### **6 lentelė. Pasiruošimas PGR tyrimui**

- **4. Uždarykite PGR mėgintuvėlius. Įsitikinkite, kad ant rotoriaus viršaus**  uždėtas fiksuojamasis žiedas ("Rotor-Gene" instrumento priedas), **kad tyrimų serijos metu mėgintuvėliai netyčia neatsidarytų.**
- **5. EBV viruso DNR aptikimui sukurkite temperatūros profilį, laikydamiesi šių veiksmų.**

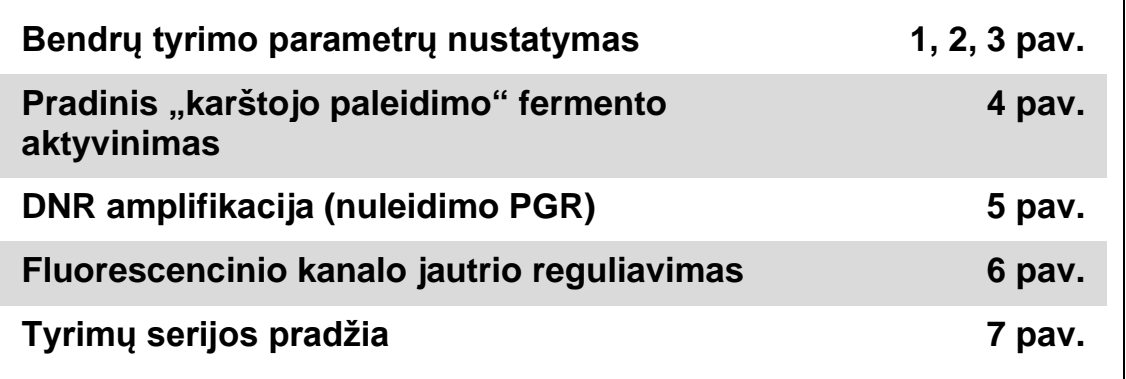

Visos specifikacijos taikomos "Rotor-Gene Q MDx" / "Rotor-Gene Q" programinės įrangos versijai 1.7.94, "Rotor-Gene 6000" programinės irangos versijoms 1.7.65, 1.7.87, 1.7.94, ir "Rotor-Gene 3000" programinės įrangos versijai 6.0.23. Instrumento naudotojo vadove susiraskite papildomos informacijos apie "Rotor-Gene" instrumentų programavimą. Iliustracijose šie parametrai paryškinti juodu šriftu. Iliustracijos pateiktos "Rotor-Gene Q" instrumentams. Kai "Rotor-Gene 3000" reikalingos kitokios reikšmės, šie skirtumai yra aprašomi tekste.

**6. Pirma atidarykite dialogo langą "New Run Wizard" (Naujos tyrimų**  serijos vedlys) (1 pav.). Pažymėkite laukelį "Locking Ring Attached" **(Fiksuojamasis žiedas uždėtas) ir spustelėkite "Next" (Tęsti).**

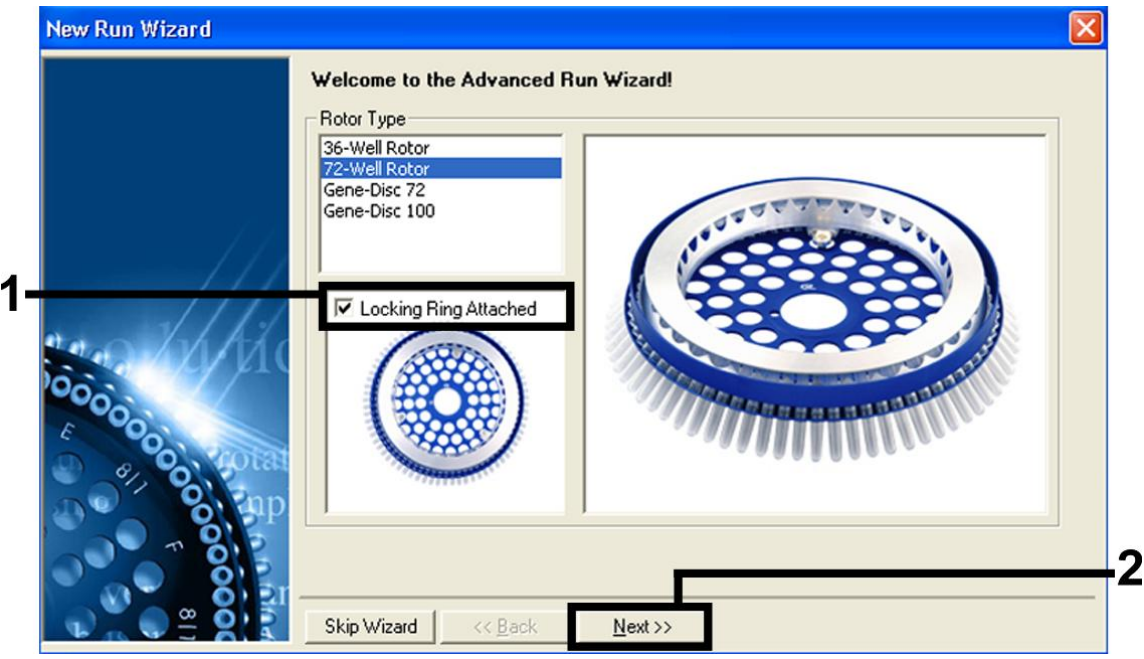

1 pav. Dialogo langas "New Run Wizard".

7. Pasirinkite PGR reakcijos tūrį 50 ir spustelėkite "Next" (2 pav.).

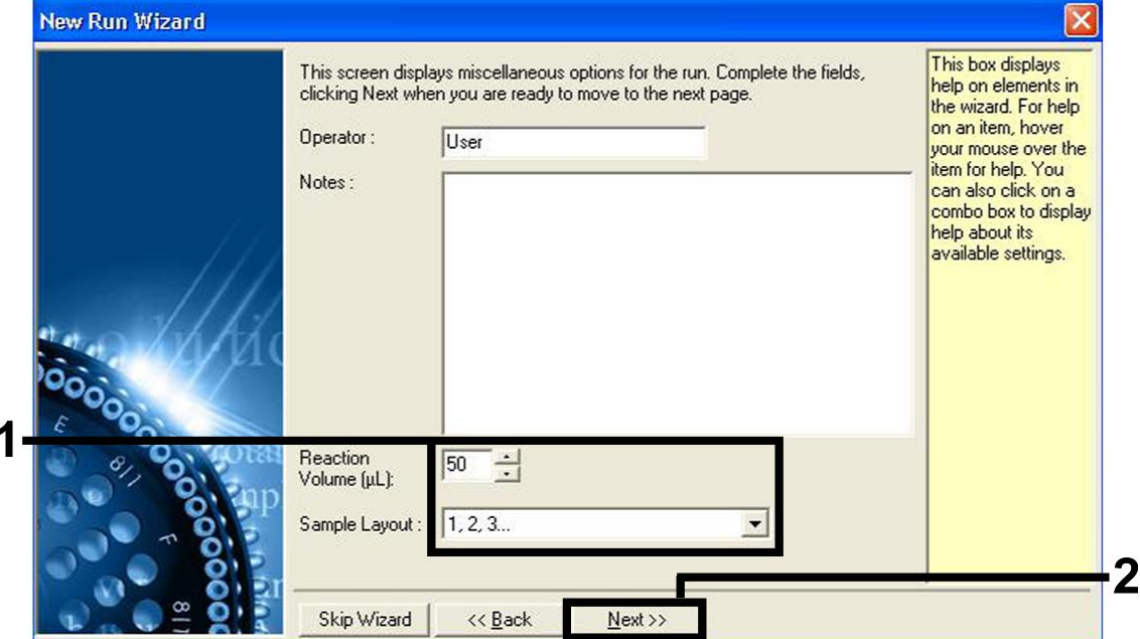

**2 pav. Bendrų tyrimo parametrų nustatymas.**

8. Kitame dialogo lange "New Run Wizard" spustelėkite mygtuką "Edit **Profile" (Redaguoti profilį) (žr. 3 pav.) ir programuokite temperatūros profilį, kaip parodyta 3–5 pav.** 

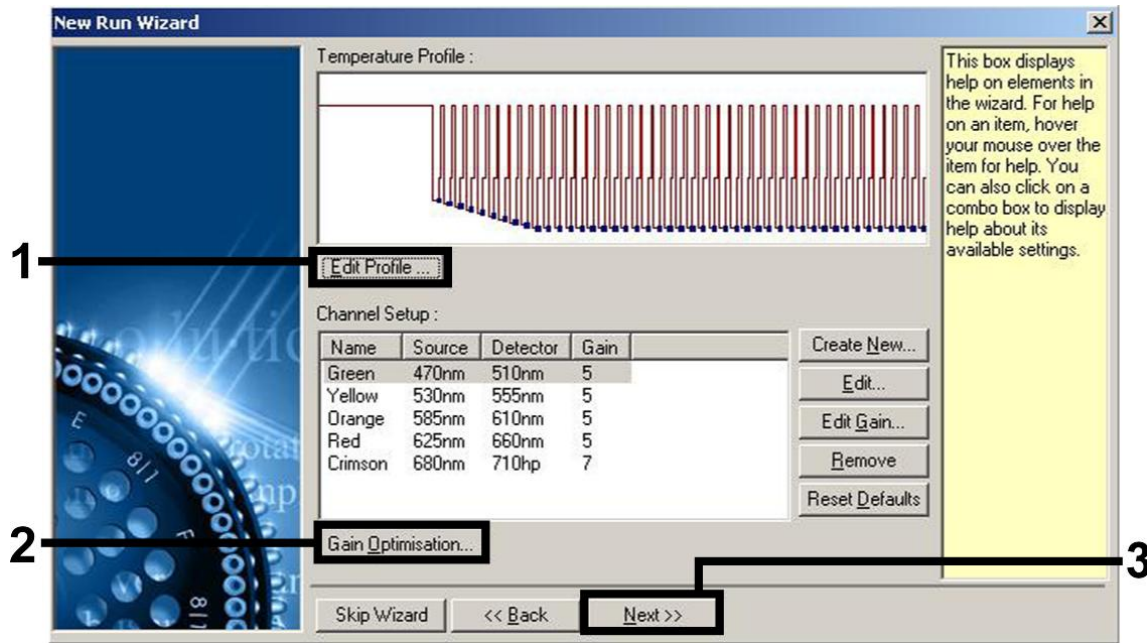

**3 pav. Profilio redagavimas.**

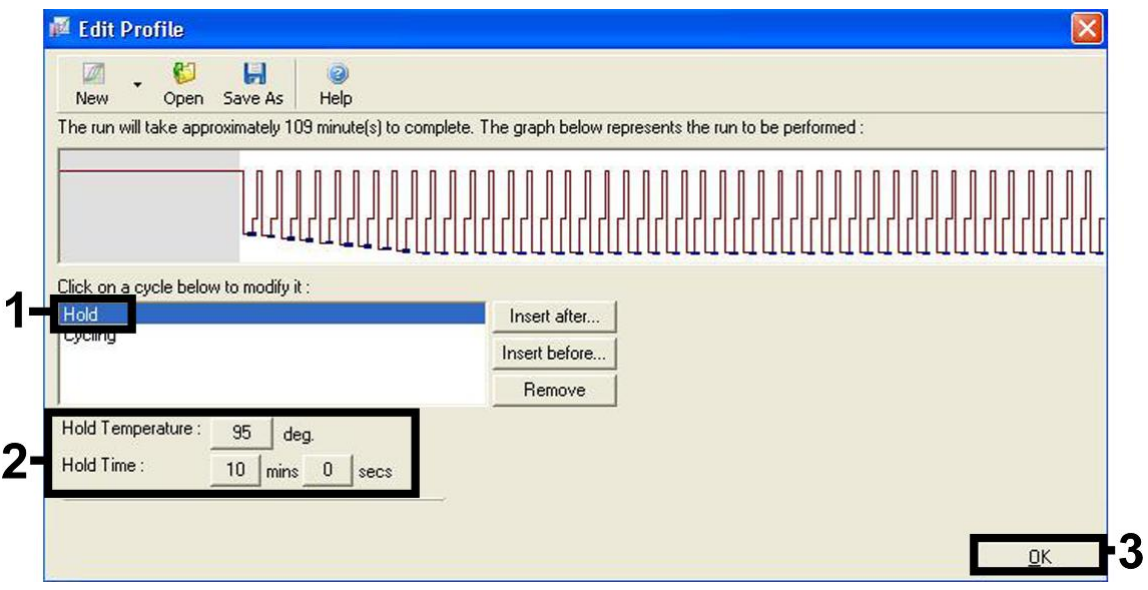

**4 pav. Pradinis "hot-start" (karštojo paleidimo) fermento aktyvinimas.**

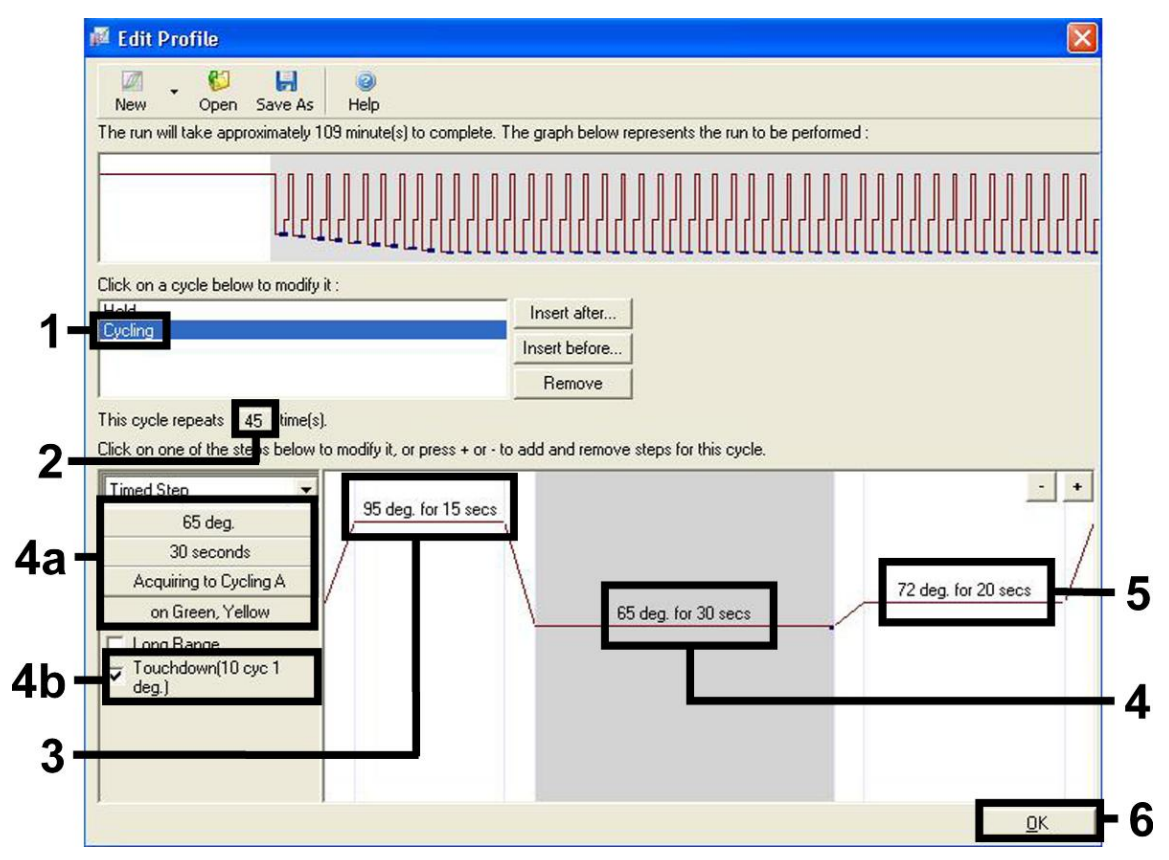

**5 pav. DNR amplifikacija.** Deginimo veiksme būtinai aktyvinkite 10 ciklų nuleidimo funkciją. Atminkite, kad "Rotor-Gene 3000" programinė įranga fluorescencinius dažus apibrėš kaip "FAM/Sybr, JOE".

**9. Fluorescencinių kanalų aptikimo intervalą reikia nustatyti pagal fluorescavimo intensyvumą PGR mėgintuvėliuose. Dialogo lange**  "New Run Wizard" spustelėkite "Gain Optimisation" (Gavimo optimizavimas) (žr. 3 pav.), kad atidarytumėte dialogo langą "Auto-**Gain Optimisation Setup" (Automatinio gavimo optimizavimo nustatymas). Nustatykite** *65* **kalibravimo temperatūrą, kad atitiktų amplifikacijos programos kaitinimo temperatūrą (6 pav.).**

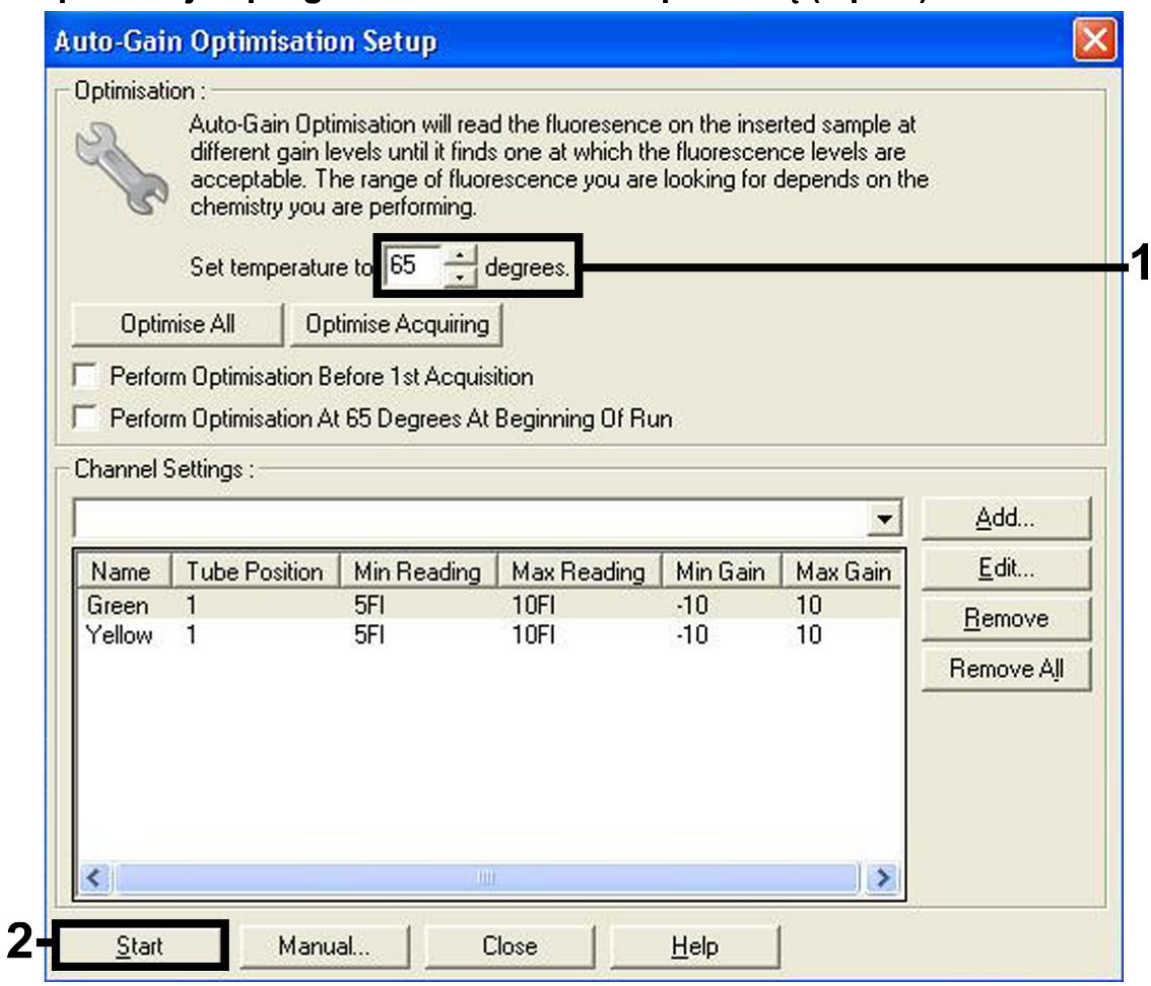

**6 pav. Fluorescencinio kanalo jautrio reguliavimas**. Atminkite, kad "Rotor-Gene 3000" programinė įranga fluorescencinius dažus apibrėš kaip "FAM/Sybr" ir "JOE".

**10. Kanalų kalibravimu nustatytos stiprinimo vertės automatiškai įrašomos ir išvardijamos programavimo procedūros paskutiniame**  meniu lange (7 pav.). Spustelėkite "Start Run" (Pradėti tyrimų seriją).

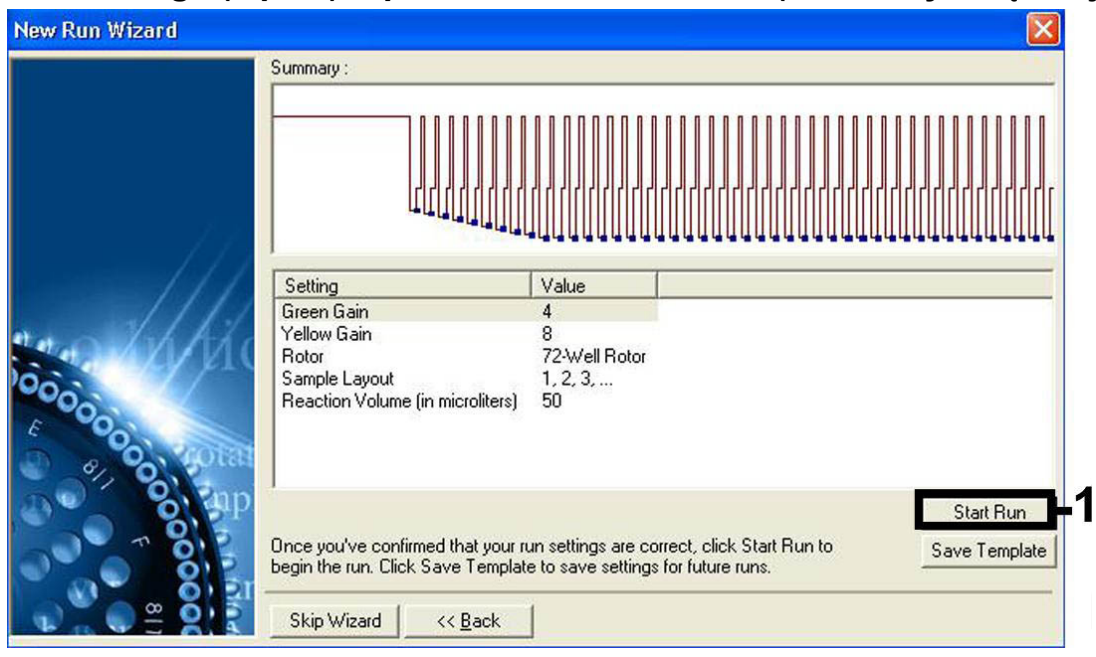

7 pav. Tyrimų serijos pradžia. Atminkite, kad "Rotor-Gene 3000" programinė įranga fluorescencinius dažus apibrėš kaip "FAM/Sybr" ir "JOE".

### <span id="page-19-0"></span>**Rezultatų aiškinimas**

### <span id="page-19-1"></span>**Kiekio nustatymas**

Pridėti kiekio nustatymo etaloniniai tirpalai ("EBV RG QS 1–4") traktuojami kaip anksčiau gryninti mėginiai ir naudojamas tas pats tūris (20 μl). Standartinei kreivei "Rotor-Gene Q" instrumentuose sukurti visus 4 kiekio nustatymo etaloninius tirpalus reikia naudoti ir apibrėžti dialogo lange "Edit Samples" (Mėginių redagavimas) kaip etaloninius tirpalus su nurodytomis koncentracijomis (žr. instrumento naudotojo vadovą).

**Pastaba**. kiekybinės analizės etaloniniai tirpalai apibrėžiami kaip kopijos/µl. Šią lygtį reikia taikyti norint konvertuoti standartine kreive nustatytus dydžius į kopijas/ml mėginio medžiagos:

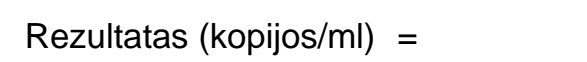

Rezultatas (kopijos/μl) x eliuavimo tūris (μl)

Mėginio tūris (ml)

Teoriškai aukščiau pateiktoje lygtyje reikia nurodyti pradinį mėginio tūrį. Į tai reikia atsižvelgti, jei prieš nukleino rūgščių ekstrahavimą pakito mėginio tūris (pvz., tūris sumažėjo centrifuguojant arba padidėjo pridėjus išskyrimui reikalingą tūrį).

### <span id="page-20-0"></span>**Rezultatai**

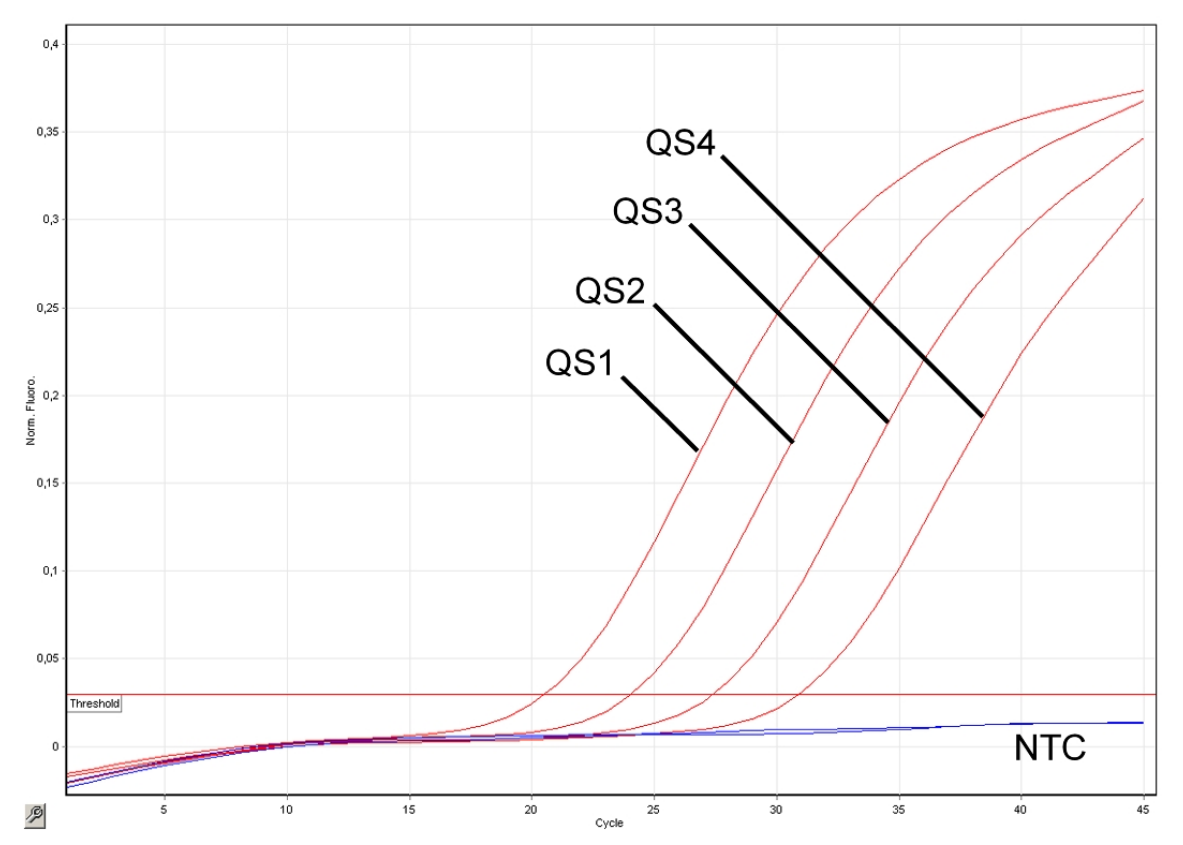

Teigiamų ir neigiamų PGR reakcijų pavyzdžiai pateikti 8 ir 9 pav.

**8 pav. Kiekybinės analizės etaloninių tirpalų aptikimas (EBV RG QS 1–4) fluorescenciniame kanale "Cycling Green". NTC:** nėra šabloninės kontrolinės medžiagos (neigiamos kontrolinės medžiagos).

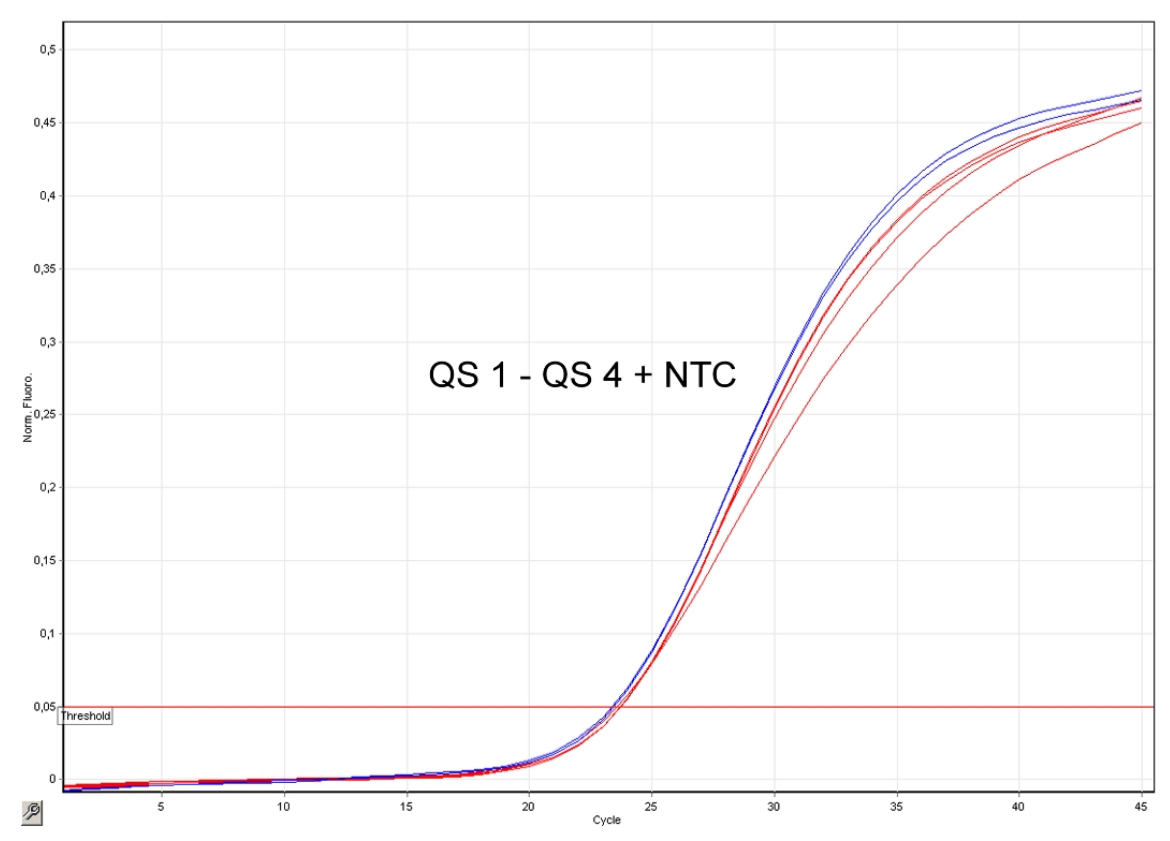

9 pav. Vidinės kontrolinės medžiagos (IC) aptikimas "Cycling Yellow" **fluorescenciniame kanale, taikant kiekybinės analizės etaloninių tirpalų vienalaikę amplifikaciją ("EBV RG QS 1–4"). NTC:** nėra šabloninės kontrolinės medžiagos (neigiamos kontrolinės medžiagos).

#### **Signalas aptinkamas fluorescenciniame kanale "Cycling Green". Analizės rezultatas buvo teigiamas: mėginyje yra EBV viruso DNR.**

Tokiu atveju signalo aptikimas "Cycling Yellow" kanale nebūtinas, nes didelės EBV viruso DNR (teigiamas signalas "Cycling Green" kanale) koncentracijos gali sąlygoti vidinės kontrolinės medžiagos fluorescencinio signalo "Cycling Yellow" kanale sumažėjimą arba nebuvimą (konkurencija).

Pastaba. "Rotor-Gene 3000" susiję kanalai yra "Cycling A.FAM" teigiamam signalui ir "Cycling A.JOE" vidinei kontrolinei medžiagai.

#### **Fluorescenciniame kanale "Cycling Green" signalo neaptinkama. Tuo pat metu signalas iš vidinės kontrolinės medžiagos atsiranda "Cycling Yellow" kanale.**

#### **Mėginyje EBV viruso DNR neaptinkama. Rezultatas gali būti laikomas neigiamu.**

Neigiamo EBV viruso PGR atveju aptiktas vidinės kontrolinės medžiagos signalas atmeta PGR slopinimo galimybę.

**Pastaba.** "Rotor-Gene 3000" susiję kanalai yra "Cycling A.JOE" vidinei kontrolinei medžiagai ir signalo "Cycling A.FAM" nebuvimas.

### **Signalas neaptinkamas fluorescenciniuose kanaluose "Cycling Green" arba "Cycling Yellow".**

#### **Rezultatų gauti negalima.**

Informacijos apie klaidų šaltinius ir klaidų šalinimą pateikta toliau esančiame skyriuje ["Troubleshooting guide"](#page-22-0), [23](#page-22-0) psl.

**Pastaba.** "Rotor-Gene 3000" susiję kanalai yra "Cycling A.FAM" ir "Cycling A.JOE".

### <span id="page-22-0"></span>**Trikčių šalinimo vadovas**

Šis trikčių diagnostikos ir šalinimo vadovas gali padėti sprendžiant bet kokias kilusias problemas. Daugiau informacijos taip pat galite rasti dažnai užduodamų klausimų puslapyje, mūsų techninės pagalbos centre www.qiagen.com/FAQ/FAQList.aspx. QIAGEN techninėse tarnybose dirbantys mokslininkai visada mielai atsakys į visus jums kilusius klausimus apie šiame vadove ir protokoluose pateiktą informaciją, mėginius ir tyrimų technologijas (kontaktinę informaciją žr. galiniame viršelyje arba apsilankykite www.qiagen.com).

#### **Pastabos ir pasiūlymai**

#### **Jokio signalo naudojant teigiamas kontrolines medžiagas ("EBV RG QS 1–4") fluorescenciniame kanale "Cycling Green" arba "Cycling A.FAM"**

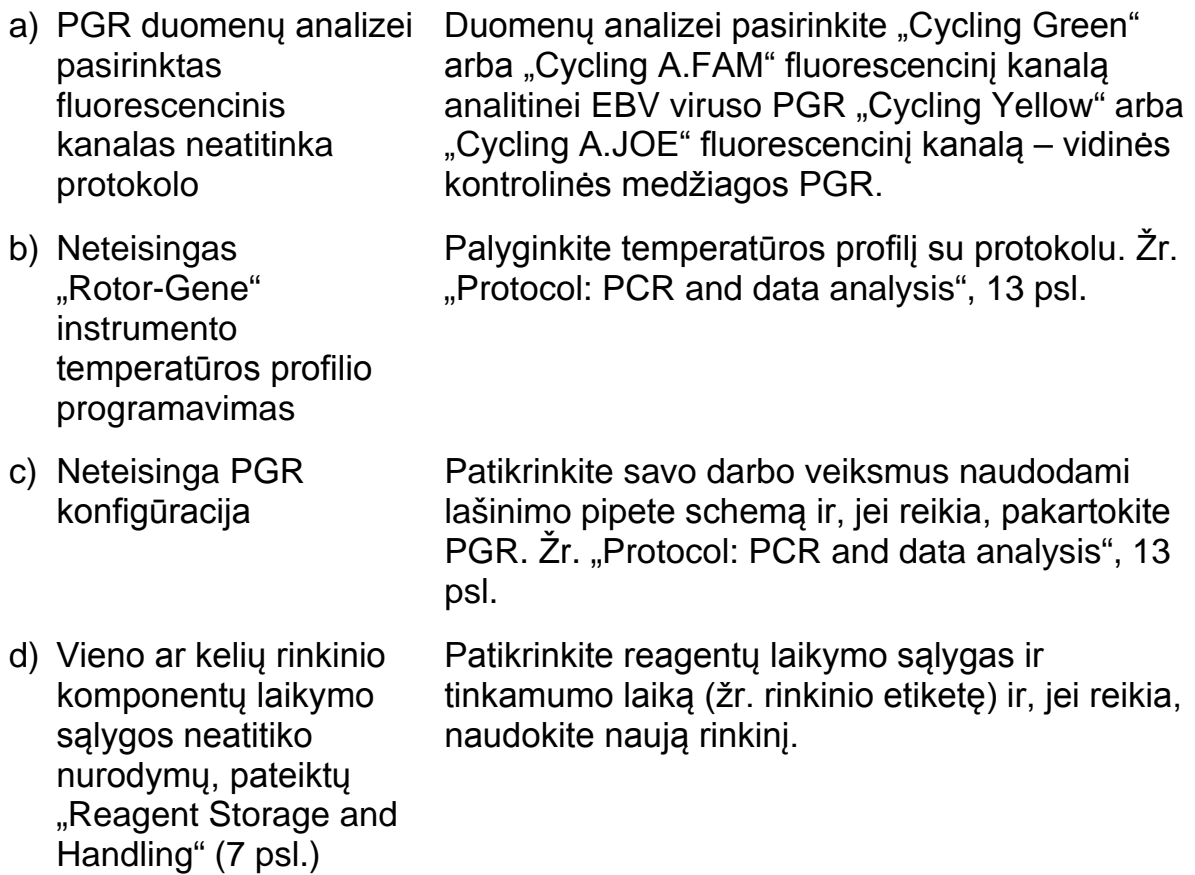

#### **Pastabos ir pasiūlymai**

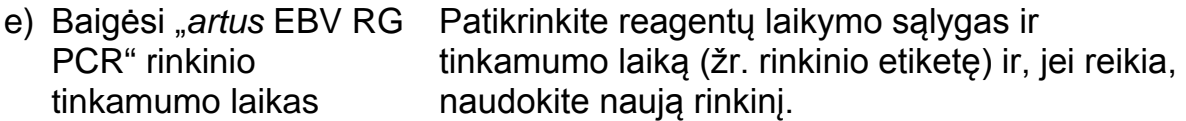

**Silpnas vidinės kontrolinės medžiagos signalas arba jo nėra**  fluorescenciniame kanale "Cycling Yellow" arba "Cycling A.JOE" ir, tuo pačiu, signalo nebuvimas kanale "Cycling Green" arba "Cycling **A.FAM"**

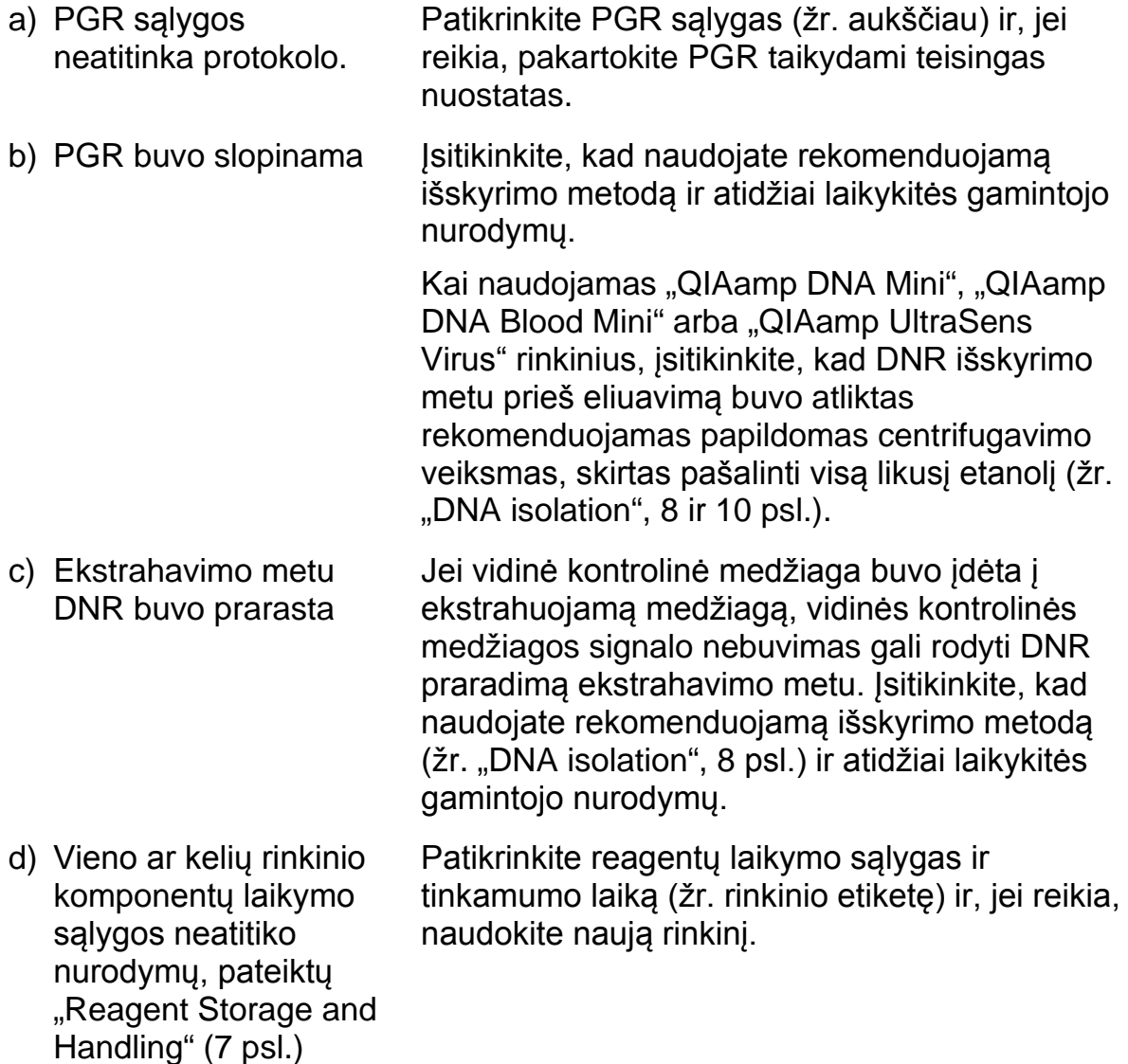

e) Baigėsi "artus EBV RG PCR" rinkinio tinkamumo laikas Patikrinkite reagentų laikymo sąlygas ir tinkamumo laiką (žr. rinkinio etiketę) ir, jei reikia, naudokite naują rinkinį.

**Signalai naudojant neigiamas kontrolines medžiagas analitinės PGR "Cycling Green" arba "Cycling A.FAM" fluorescenciniame kanale**

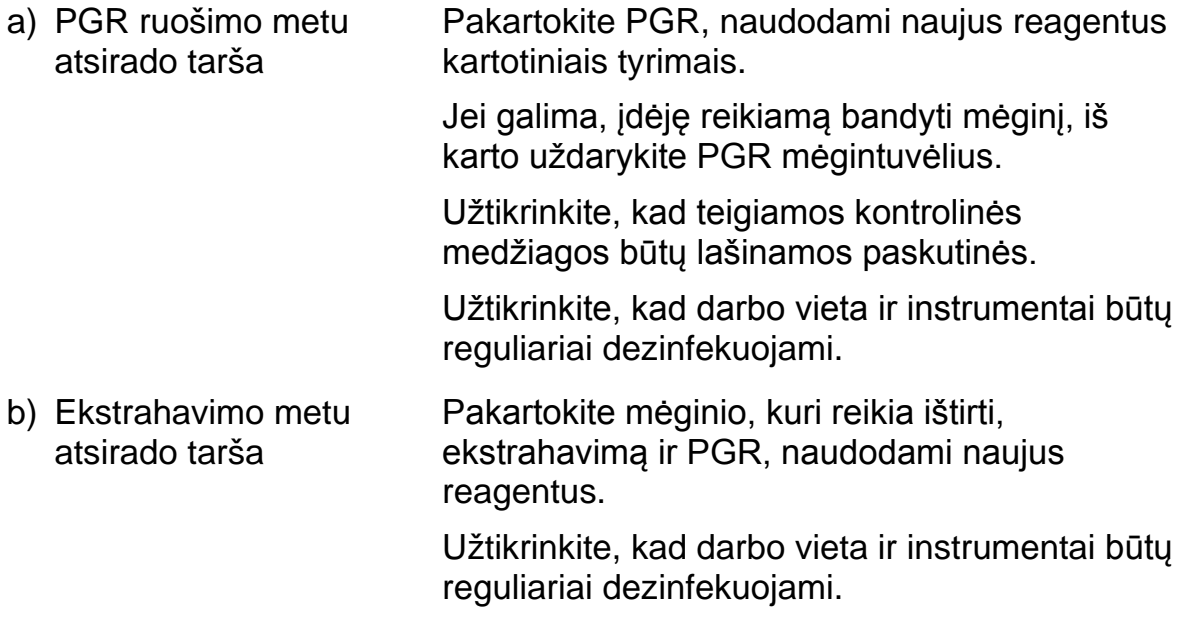

### <span id="page-24-0"></span>**Kokybės kontrolė**

Vadovaujantis QIAGEN ISO sertifikuota Kokybės valdymo sistema, kiekviena "*artus* EBV RG PCR" rinkinio partija išbandoma pagal nustatytas specifikacijas, siekiant nuolat išlaikyti produktų kokybę.

### <span id="page-24-1"></span>**Apribojimai**

Visi reagentai gali būti naudojami tik "in vitro" diagnostikai.

Produktą turi naudoti tik personalas, specialiai apmokytas atlikti "in vitro" diagnostines procedūras.

Optimaliems PGR rezultatams užtikrinti reikia griežtai laikytis naudotojo vadovo nurodymų.

Reikia atkreipti dėmesį į tinkamumo datas, išspausdintas ant dėžutės ir visų komponentų etikečių. Pasibaigus tinkamumo laikui, komponentų naudoti negalima.

Nors mutacijos pasireiškia retai, tačiau dėl jų ypač atspariose viruso genomo, su kuriuo naudojami rinkinio pradmenys ir (arba) zondai, srityse gali nepavykti nustatyti kiekio arba aptikti viruso buvimo šiais atvejais. Tyrimo pagrįstumo ir veikimo duomenys reguliariai peržiūrimi.

### <span id="page-25-0"></span>**Veikimo charakteristikos**

### <span id="page-25-1"></span>**Analitinis jautris**

Siekiant nustatyti "*artus* EBV RG PCR" rinkinio analitinį jautrį, buvo nustatyta nuo 31,6 iki 0,01 ir nuo 100 iki nominalių 0,03 EBV kopijų ekvivalentų/µl standartinė skiedimo serija ir buvo analizuojama "Rotor-Gene 6000" ir, atitinkamai, "Rotor-Gene 3000", kartu naudojant "*artus* EBV RG PCR" rinkinį. Testas buvo atliekamas 3 skirtingas dienas 8 kartotiniais tyrimais. Rezultatai buvo nustatomi taikant statistinę "probit" analizę. Grafinė "Rotor-Gene 6000" "probit" analizės iliustracija pateikta 10 pav. "*artus* EBV RG PCR" rinkinio, naudojamo kartu su "Rotor-Gene Q MDx/Q/6000" ir "Rotor-Gene 3000", analitinio aptikimo riba yra 1,02 kopijų/µl (p = 0,05) ir, atitinkamai, 3,8 kopijų/µl (p = 0,05). Tai reiškia, kad yra 95 % tikimybė, kad bus aptiktos 1,02 kopijos/µl arba 3,8 kopijos/µl.

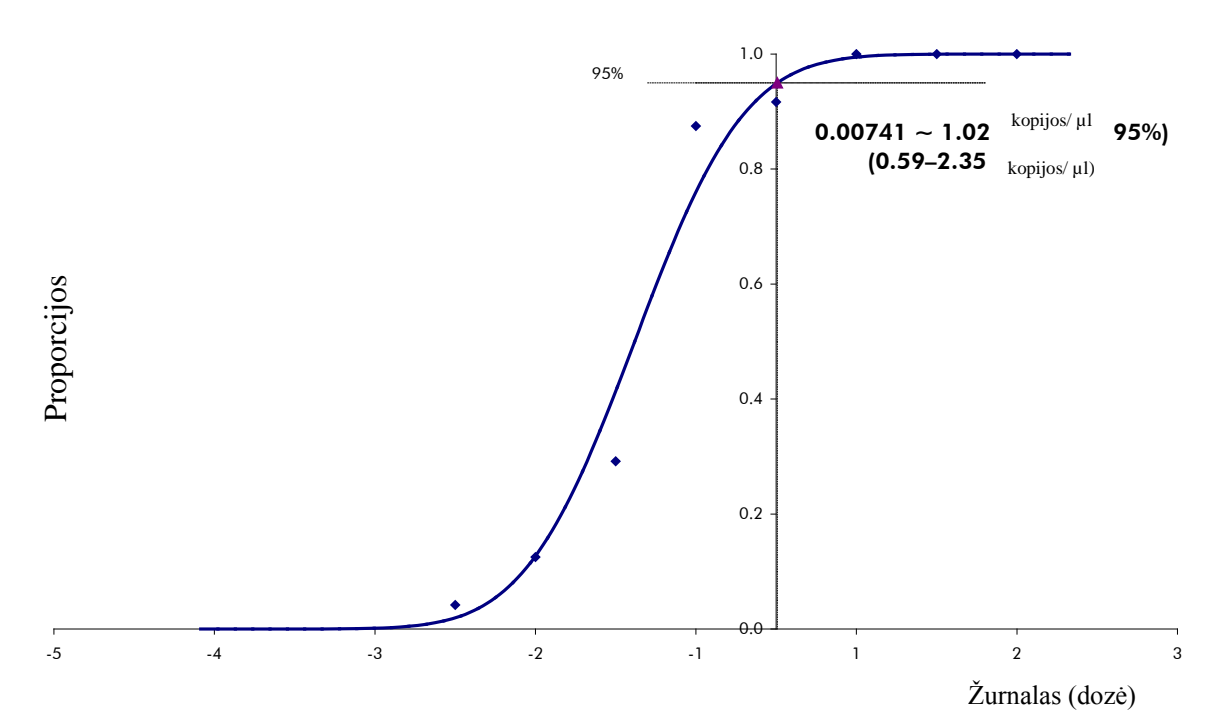

**10 pav. "Probit" analizė: EBV ("Rotor-Gene 6000").** "*artus* EBV RG PCR" rinkinio, naudojamo su "Rotor-Gene 6000", analitinis jautris.

### <span id="page-25-2"></span>**Specifiškumas**

"*artus* EBV RG PCR" rinkinio specifiškumas yra visų pirma ir geriausiai užtikrinamas parenkant pradmenis ir zondus, taip pat parenkant griežtas reakcijos sąlygas. Pradmenys ir zondai buvo patikrinti, ar nėra galimos homologijos visoms genų bankuose paskelbtoms sekoms, taikant sekos lyginamąją analizę. Taigi visų reikiamų padermių aptikimas buvo užtikrinamas. Be to, specifiškumas buvo patvirtinamas naudojant 6 skirtingus EBV virusui neigiamų serumo mėginių. Jie neteikė jokių signalų naudojant EBV virusui specifinius pradmenis ir zondus, kurie buvo tiekiami su "EBV RG Master".

Galimas "*artus* EBV RG PCR" rinkinio kryžminis reaktyvumas buvo bandomas naudojant kontrolinę grupę, nurodytą 7 lentelėje. Nė vienas iš bandytų patogenų nebuvo reaktyvus.

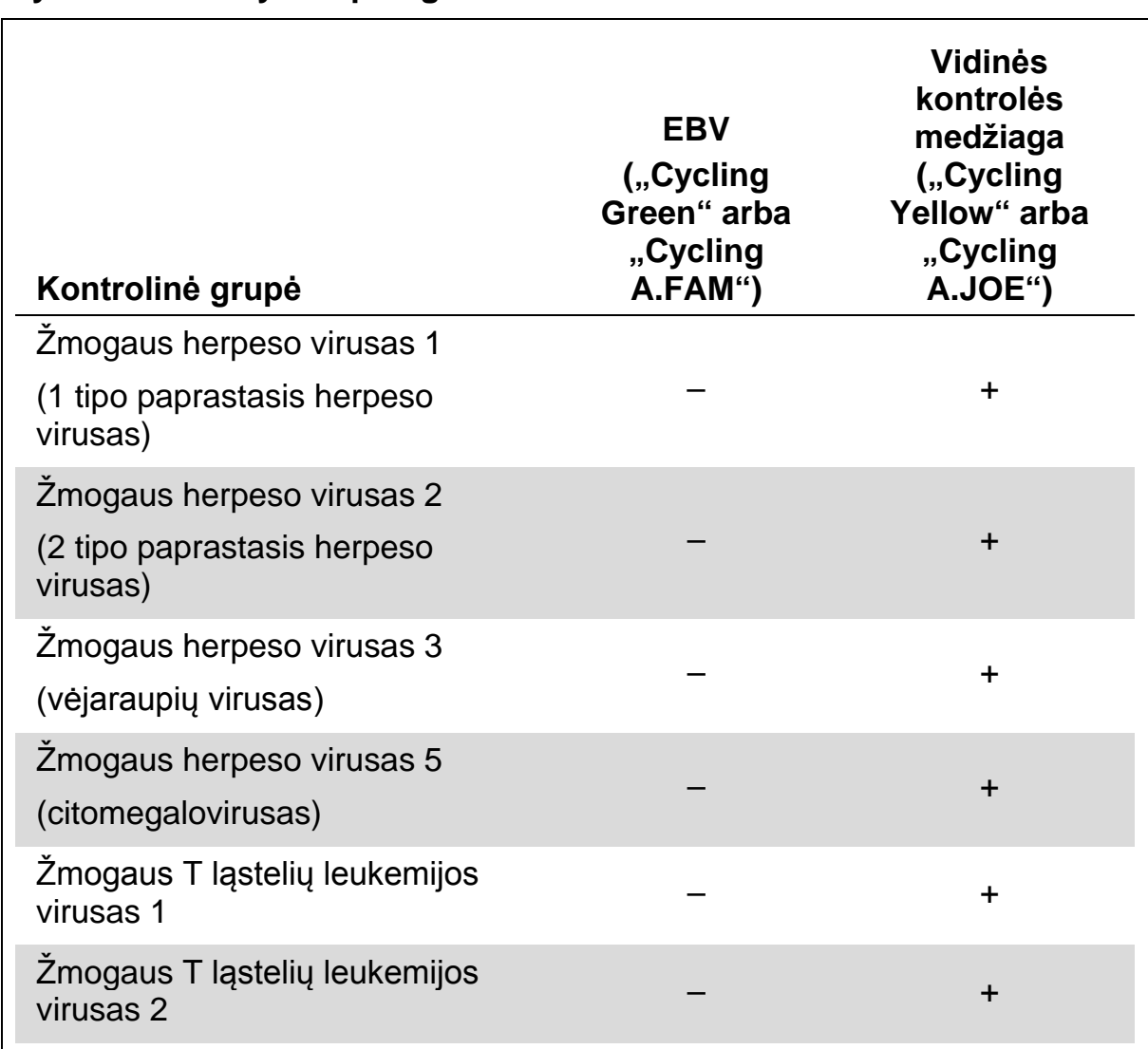

#### **7 lentelė. Rinkinio specifiškumo bandymas naudojant potencialiai kryžmiškai reaktyvius patogenus**

### <span id="page-26-0"></span>**Rezultatų atkuriamumas**

Rezultatų atkuriamumas leidžia reguliariai įvertinti "*artus* EBV RG PCR" rinkinio veikimą ir palyginti efektyvumą su kitais produktais. Šie duomenys gauti dalyvaujant nustatytose kvalifikacijos patikrinimo programose.

### <span id="page-27-0"></span>**Literatūra**

QIAGEN palaiko didelę, atnaujinamą internetinę mokslinių publikacijų apie QIAGEN produktų utilizavimą duomenų bazę. Visapusės paieškos parinktys leis jums rasti reikiamus straipsnius, ieškant tiesiog pagal raktinį žodį arba nurodant pritaikymo sritį, mokslinių tyrimų sritį, pavadinimą ir kt.

Norėdami pamatyti visą literatūros sąrašą, apsilankykite internetinėje QIAGEN literatūros duomenų bazėje adresu www.qiagen.com/RefDB/search.asp arba kreipkitės į QIAGEN technines tarnybas ar vietinį platintoją.

### <span id="page-28-0"></span>**Simboliai**

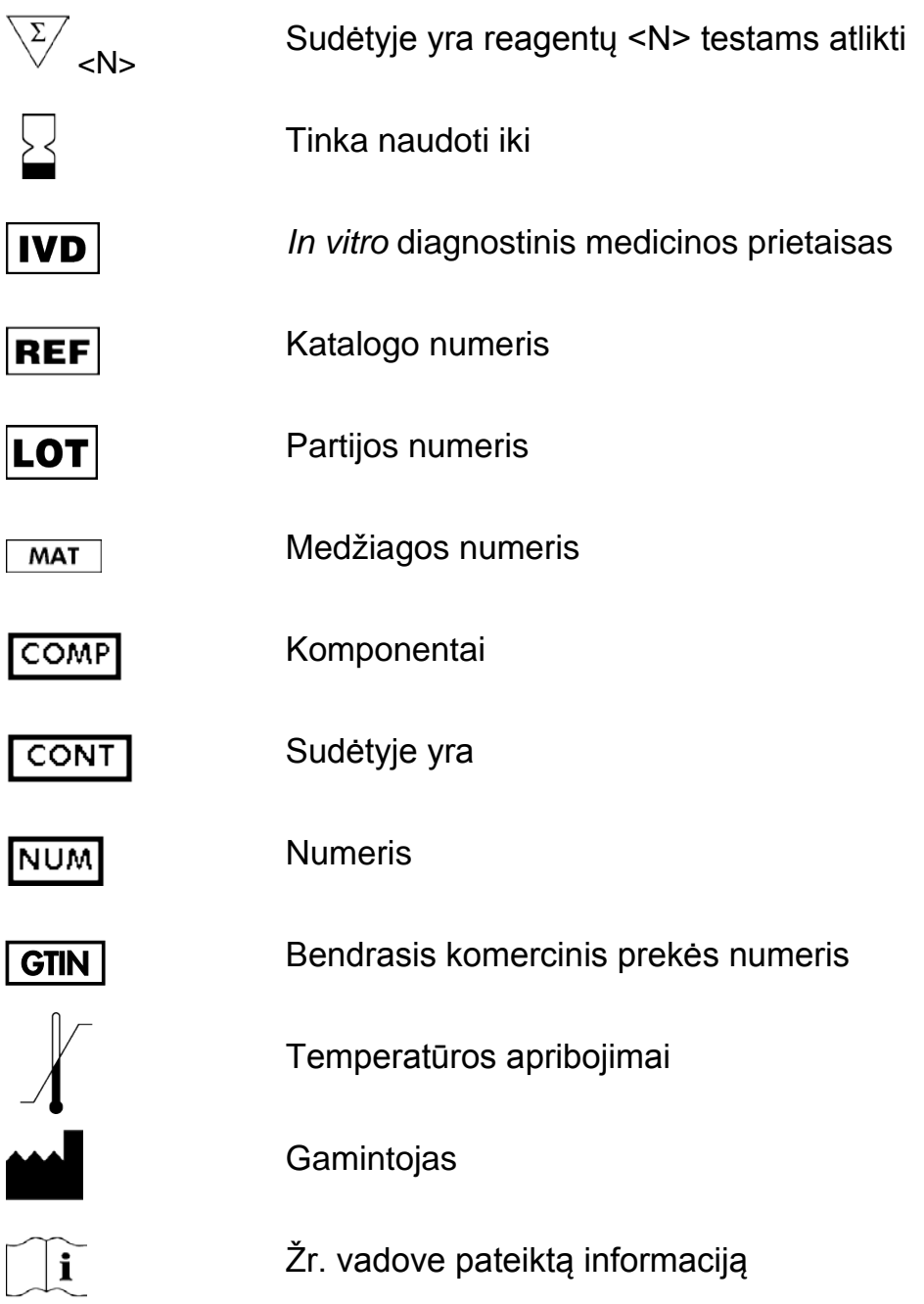

## <span id="page-28-1"></span>**Kontaktinė informacija**

Prireikus techninės pagalbos ir išsamesnės informacijos, apsilankykite mūsų techninės pagalbos centre adresu www.qiagen.com/Support arba skambinkite vienam iš QIAGEN techninės priežiūros skyrių ar vietinių platintojų (žr. galinį viršelį arba apsilankykite adresu www.qiagen.com).

## <span id="page-29-0"></span>**Užsakymo informacija**

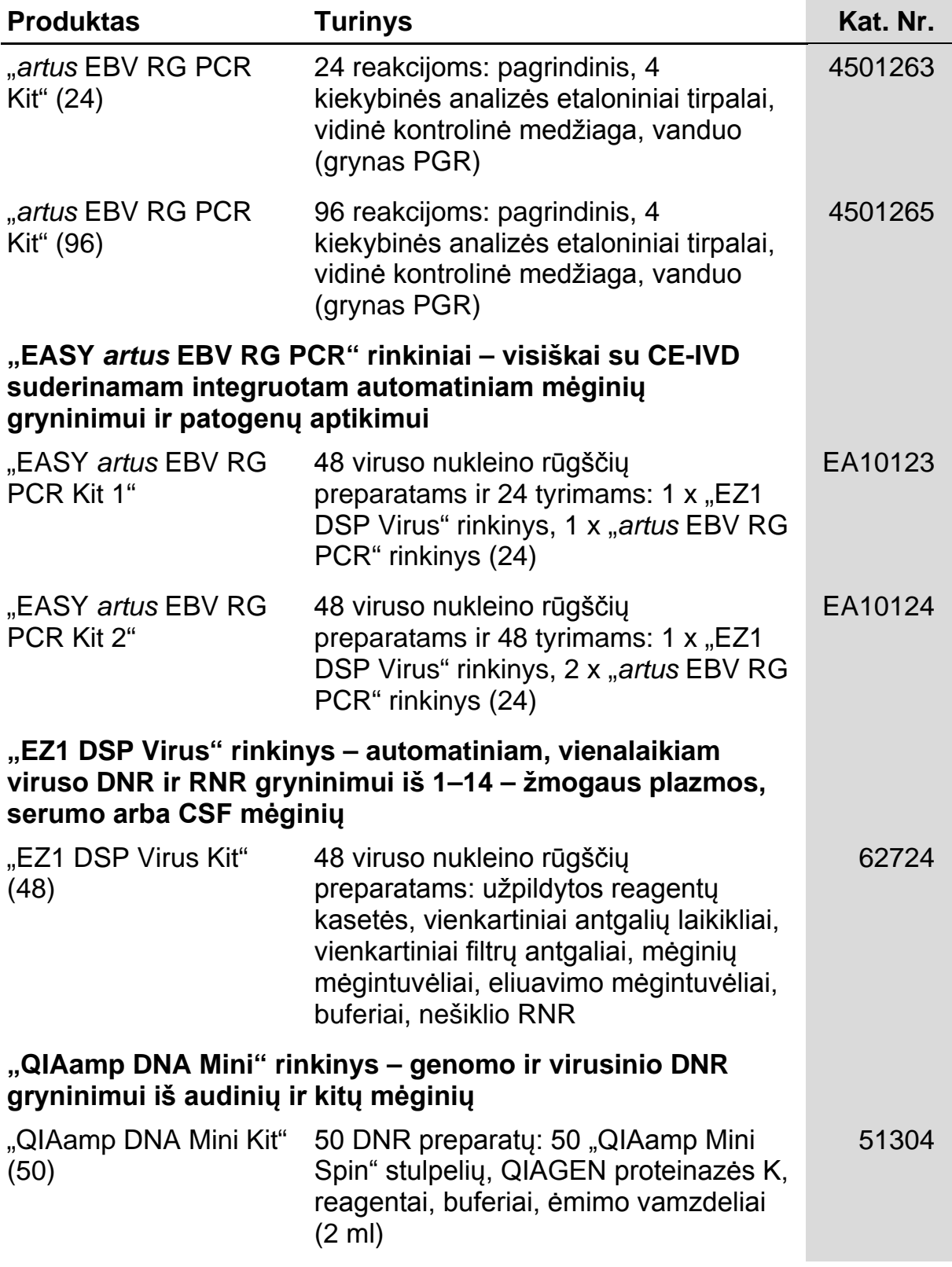

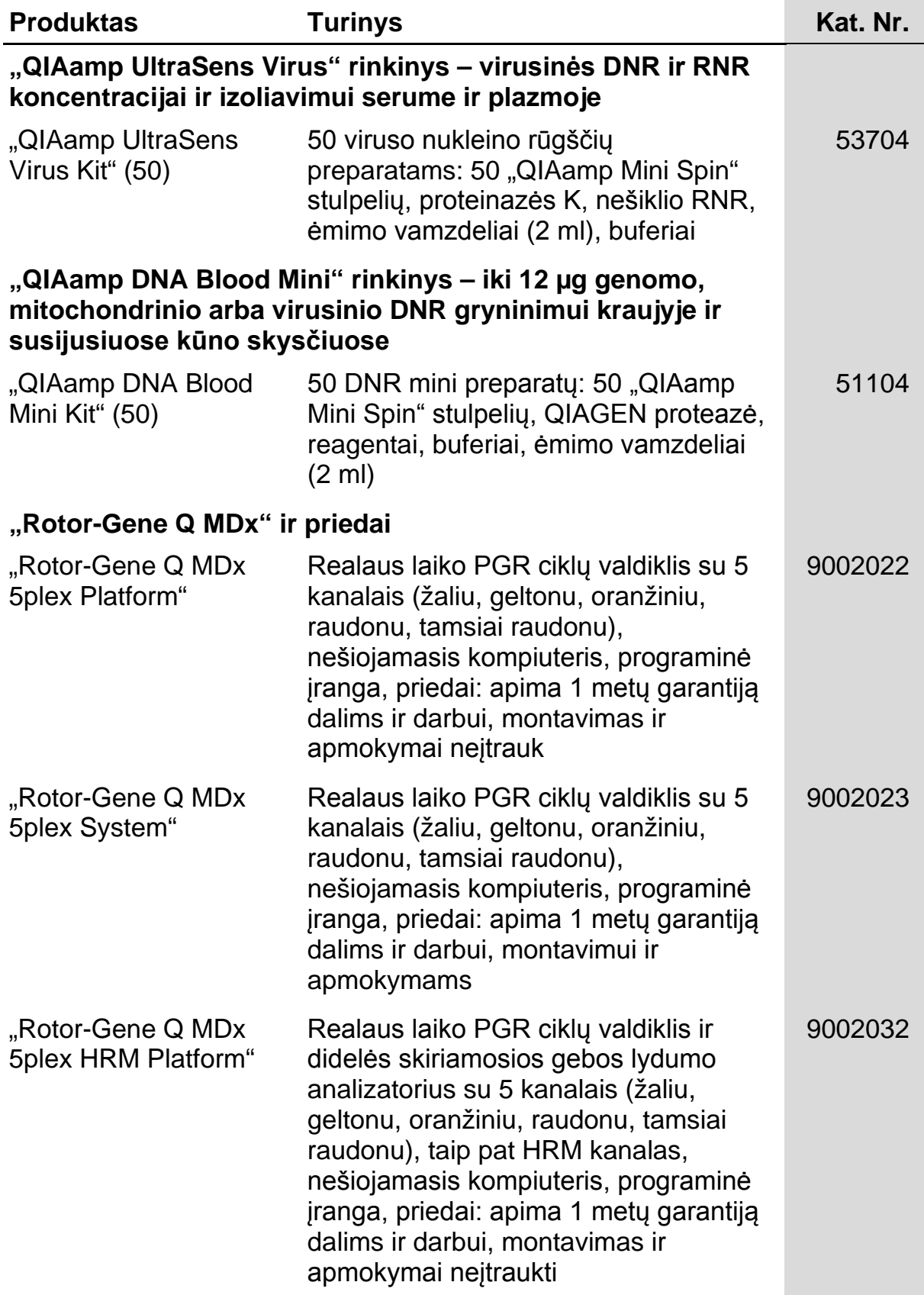

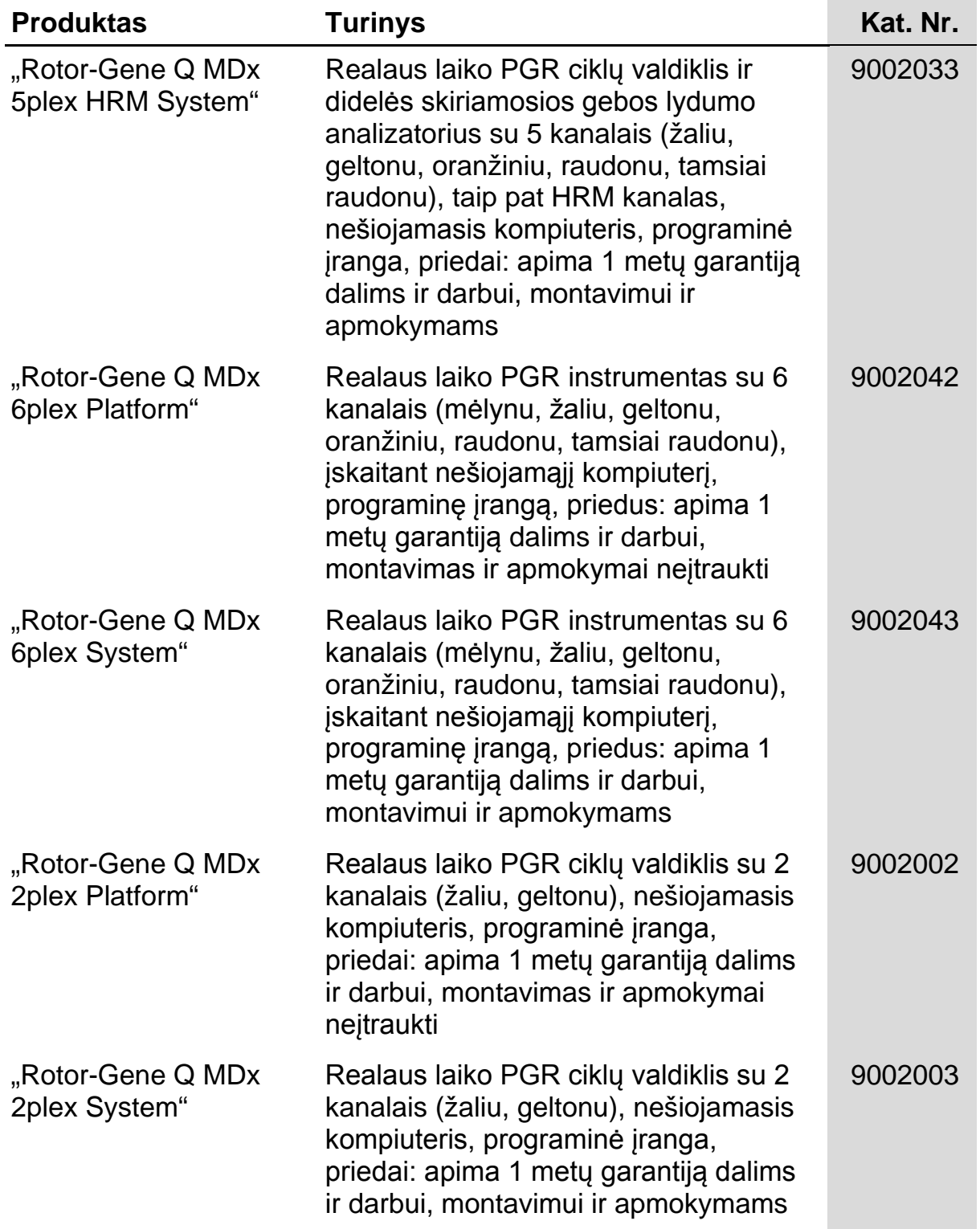

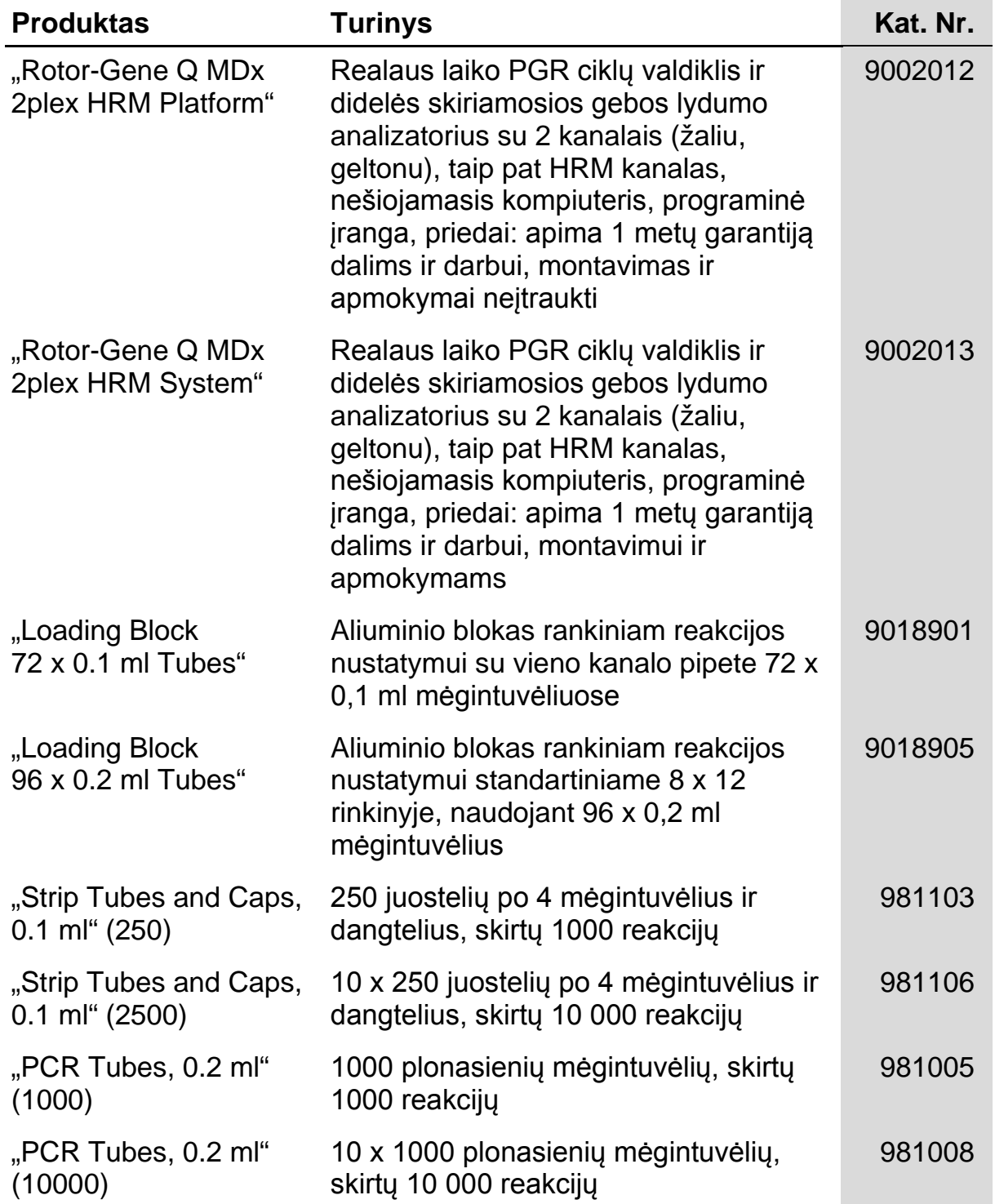

Norėdami gauti naujausios informacijos apie licencijavimą ir atsakomybės už produktus apribojimus, žr. atitinkamą QIAGEN rinkinio vadovą arba naudotojo vadovą. QIAGEN rinkinio vadovus ir naudotojo instrukcijas galima rasti adresu www.qiagen.com arba gauti iš QIAGEN techninės pagalbos tarnybos ar vietinio platintojo.

Šio produkto įsigijimas leidžia pirkėjui jį naudoti diagnostinių paslaugų vykdymui žmogaus "in vitro" diagnostikos tikslais. Joks bendras patentas ar kita licencija, išskyrus šią specifinę įsigijimo suteikiamą teisę, nesuteikiama.

Prekių ženklai: "QIAGEN<sup>®"</sup>, "QIAamp<sup>®</sup>", *"artus*<sup>®</sup>", "EASY*artus<sup>®</sup>",* "EZ1<sup>®</sup>", "Rotor-Gene<sup>®</sup>", "UltraSens<sup>®</sup>" ("QIAGEN Group"); "FAM™", "JOE™" ("Life<br>Technologies"); "SYBR<sup>®</sup>" ("Molecular Probes, Inc.").

#### **Ribotoji licencinė sutartis**

Šio produkto naudojimas reiškia "*artus* EBV RG PCR" rinkinio pirkėjo ar naudotojo sutikimą su šiomis sąlygomis:

- 1. "*"artus* EBV RG PCR" rinkinį galima naudoti tik vadovaujantis "artus *EBV RG PCR" rinkinio vadovu* ir tik su rinkinyje esančiais komponentais. QIAGEN nesuteikia jokios intelektinės nuosavybės licencijos naudoti ar įtraukti pridėtus šio rinkinio komponentus su šiame rinkinyje neesančiais komponentais, išskyrus aprašytuosius "artus *EBV RG PCR" rinkinio* vadove ir papildomuose protokoluose, pateiktuose www.qiagen.com.
- 2. Jei aiškiai nenurodyta licencijose, QIAGEN nesuteikia garantijos, kad šis rinkinys ir (arba) jo naudojimas nepažeis trečiųjų šalių teisių.
- 3. Rinkiniui ir jo komponentams suteikta licencija naudoti vieną kartą; pakartotinai naudoti, atnaujinti ar perparduoti negalima.
- 4. QIAGEN atmeta bet kokias kitas išreikštas ar numanomas licencijas, jei nors nėra nurodytos atskirai.
- 5. Rinkinio pirkėjas ir naudotojas sutinka nesiimti ir neleisti niekam kitam imtis veiksmų, kurie galėtų paskatinti arba palengvinti aukščiau nurodytus draudžiamus veiksmus. QIAGEN gali priversti vykdyti šios ribotosios licencinės sutarties draudimus bet kuriame teisme ir turi atgauti visas tyrimo ir teismo išlaidas, įskaitant išlaidas advokatams, pateikusi ieškinį dėl šios ribotosios licencinės sutarties vykdymo arba su šiuo rinkiniu ir (arba) jo komponentais susijusių teisių į savo intelektinę nuosavybę.

Atnaujintas licencijos sąlygas žr. www.qiagen.com.

© 2009–2014 QIAGEN, visos teisės saugomos.

#### www.qiagen.com

**Australia** Orders 1-800-243-800 Fax 03-9840-9888 Technical 1-800-243-066 **Austria Comparent Comparent Comparent Comparent Comparent Comparent Comparent Constant OB00-28-10-11 Belgium**  $\bullet$  Orders 0800-79612  $\bullet$  Fax 0800-79611  $\bullet$  Technical 0800-79556 **Brazil** = Orders 0800-557779 = Fax 55-11-5079-4001 = Technical 0800-557779 **Canada** = Orders 800-572-9613 = Fax 800-713-5951 = Technical 800-DNA-PREP (800-362-7737) **China**  $\blacksquare$  Orders 86-21-3865-3865  $\blacksquare$  Fax 86-21-3865-3965  $\blacksquare$  Technical 800-988-0325 **Denmark**  $\blacksquare$  Orders 80-885945  $\blacksquare$  Fax 80-885944  $\blacksquare$  Technical 80-885942 **Finland**  $\bullet$  Orders 0800-914416  $\bullet$  Fax 0800-914415  $\bullet$  Technical 0800-914413 **France**  $\blacksquare$  Orders 01-60-920-926  $\blacksquare$  Fax 01-60-920-925  $\blacksquare$  Technical 01-60-920-930  $\blacksquare$  Offers 01-60-920-928 Germany = Orders 02103-29-12000 = Fax 02103-29-22000 = Technical 02103-29-12400 Hong Kong = Orders 800 933 965 = Fax 800 930 439 = Technical 800 930 425 **Ireland** Orders 1800 555 049 **Fax 1800 555 048 Fechnical 1800 555 061** Italy = Orders 800-789-544 = Fax 02-334304-826 = Technical 800-787980 Japan Telephone 03-6890-7300 Fax 03-5547-0818 Technical 03-6890-7300 **Korea (South)**  $\blacksquare$  Orders 080-000-7146  $\blacksquare$  Fax 02-2626-5703  $\blacksquare$  Technical 080-000-7145 **Luxembourg**  $\blacksquare$  Orders 8002-2076  $\blacksquare$  Fax 8002-2073  $\blacksquare$  Technical 8002-2067 **Mexico** = Orders 01-800-7742-639 = Fax 01-800-1122-330 = Technical 01-800-7742-436 **The Netherlands** = Orders 0800-0229592 = Fax 0800-0229593 = Technical 0800-0229602 **Norway**  $\blacksquare$  Orders 800-18859  $\blacksquare$  Fax 800-18817  $\blacksquare$  Technical 800-18712 Singapore • Orders 1800-742-4362 • Fax 65-6854-8184 • Technical 1800-742-4368 **Spain**  $\blacksquare$  Orders 91-630-7050  $\blacksquare$  Fax 91-630-5145  $\blacksquare$  Technical 91-630-7050 **Sweden •** Orders 020-790282 **•** Fax 020-790582 **•** Technical 020-798328 **Switzerland**  $\blacksquare$  Orders 055-254-22-11  $\blacksquare$  Fax 055-254-22-13  $\blacksquare$  Technical 055-254-22-12 UK = Orders 01293-422-911 = Fax 01293-422-922 = Technical 01293-422-999 USA = Orders 800-426-8157 = Fax 800-718-2056 = Technical 800-DNA-PREP (800-362-7737)

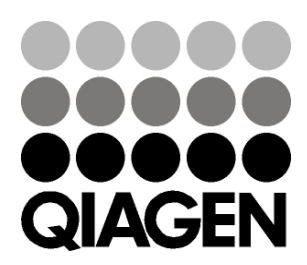